# JK824/825/826

# 手持式LCR数字电桥

地址:江苏省常州市天宁区青洋北路1号新动力创业中心22栋C3

电话:0519-85563477 89187775 Tel:0519-85563477 89187775 传真:0519-85565067 Fax:0519-85565067 主页地址: www.jaldz.com Http:www.jaldz.com 电子邮件: mailjk17@126.com Email:mailjk17@126.com

售后服务电话:18961417787

# 声明

根据国际版权法,未经常州市金艾联电子科技有限公司(Jinailian Instruments Inc.)事先允许和 书面同 意,不得以任何形式复制本文内容。

# 安全信息

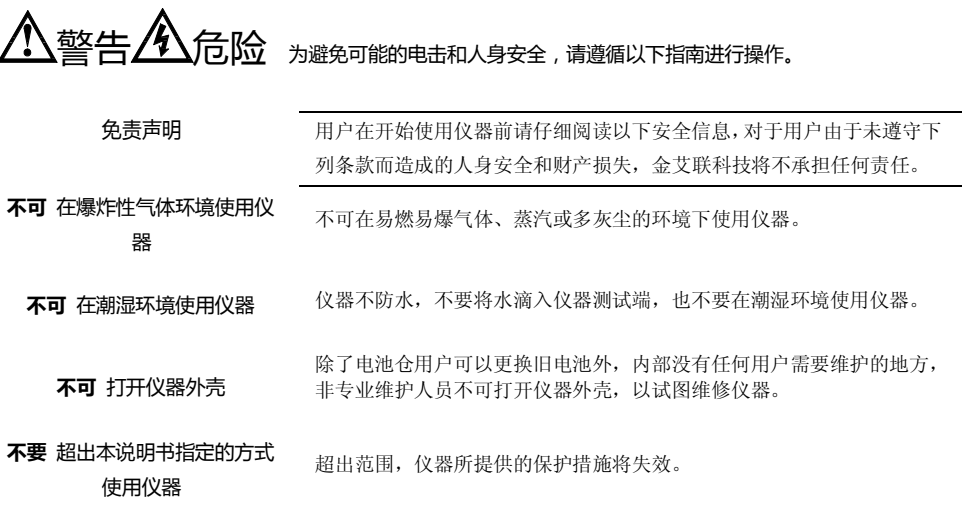

警告:不要加直流电压或电流到测试端,否则会损坏仪器。 警告:测试电容器前,确保电容器已放电,否则会损坏仪器。

安全标志:

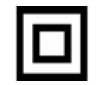

设备由双重绝缘或加强绝缘保护

废弃电气和电子设备 (WEEE) 指令 2002/96/EC

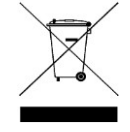

切勿丢弃在家庭垃圾中

# 有限担保和责任范围

常州市金艾联电子科技有限公司(以下简称 Jinailian )保证您购买的每一台JK824/825/826 在质量和计 量上都是完全合格 的。此项保证不包括保险丝以及因疏忽、误用、污染、意外或非正常状况使用造成的损坏。 本项保证仅适用于 原购买者,并且不可转让。

自发货之日起,Jinailian 提供玖拾(90)天保换和贰年免费保修,此保证也包括 VFD 或 LCD。玖拾天保 换期内由于使用者操作不当引起的损坏,保换条款终止。贰年包修期内由于使用者操作不当而引起仪器损坏, 维修费用由用户承担。贰年后直到仪表终生,Jinailian 将以收费方式提供维修。对于 VFD 或 LCD 的更换, 其 费用以当前成本价格收取。

如发现产品损坏,请和 Jinailian 取得联系以取得同意退回或更换的信息。之后请将此产品送销售商进行 退换。请务必说明产品损坏原因,并且预付邮资和到目的地的保险费。对保修期内产品的维修或更换,Jinailian 将负责回邮的运输费用。对非保修产品的修理,Jinailian 将针对维修费用进行估价,在取得您的同意的前提下 才进行维修,由维修所产生的一切费用将由用户承担,包括回邮的运输费用。

本项保证是 Jinailian 提供唯一保证,也是对您唯一的补偿,除此之外没有任何明示或暗示的保证(包括 保证某一特殊目的的适应性),亦明确否认所有其他的保证。Jinailian 或其他代理商并没有任何口头或书面的表 示,用以建立一项保证或以任何方式扩大本保证的范围。凡因对在规格范围外的任何原因而引起的特别、间接、 附带或继起的损坏、损失(包括资料的损失),Jinailian 将一概不予负责。如果其中某条款与当地法规相抵触或 由于某些司法不允许暗示性保证的排除或限制,以当地法规为主,因此该条款可能不适用于您。但该条款的裁 定不影响其他条款的有效性和可执行性。

> 中华人民共和国 江苏省

常州市金艾联电子科技有限公司

# 目录

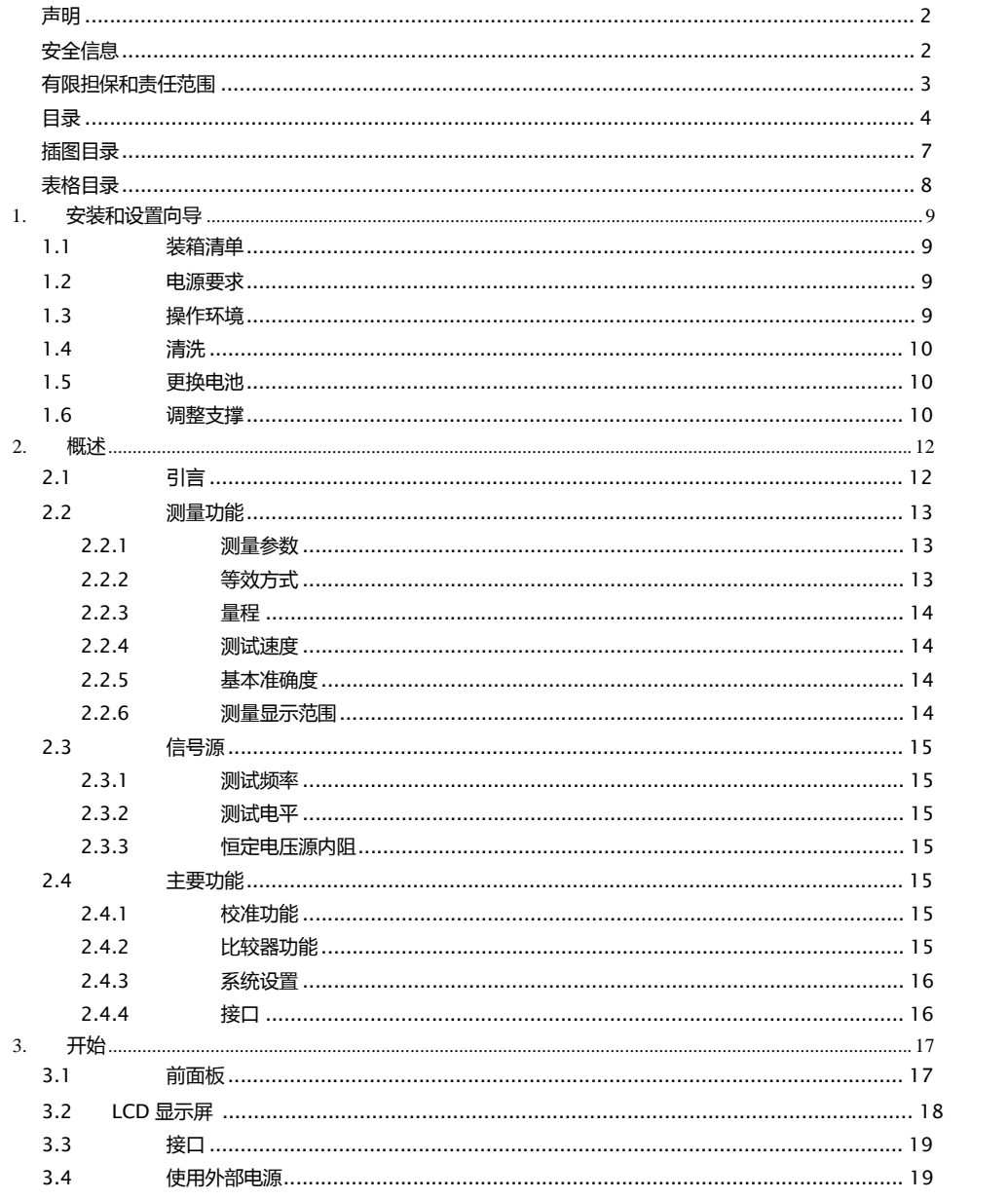

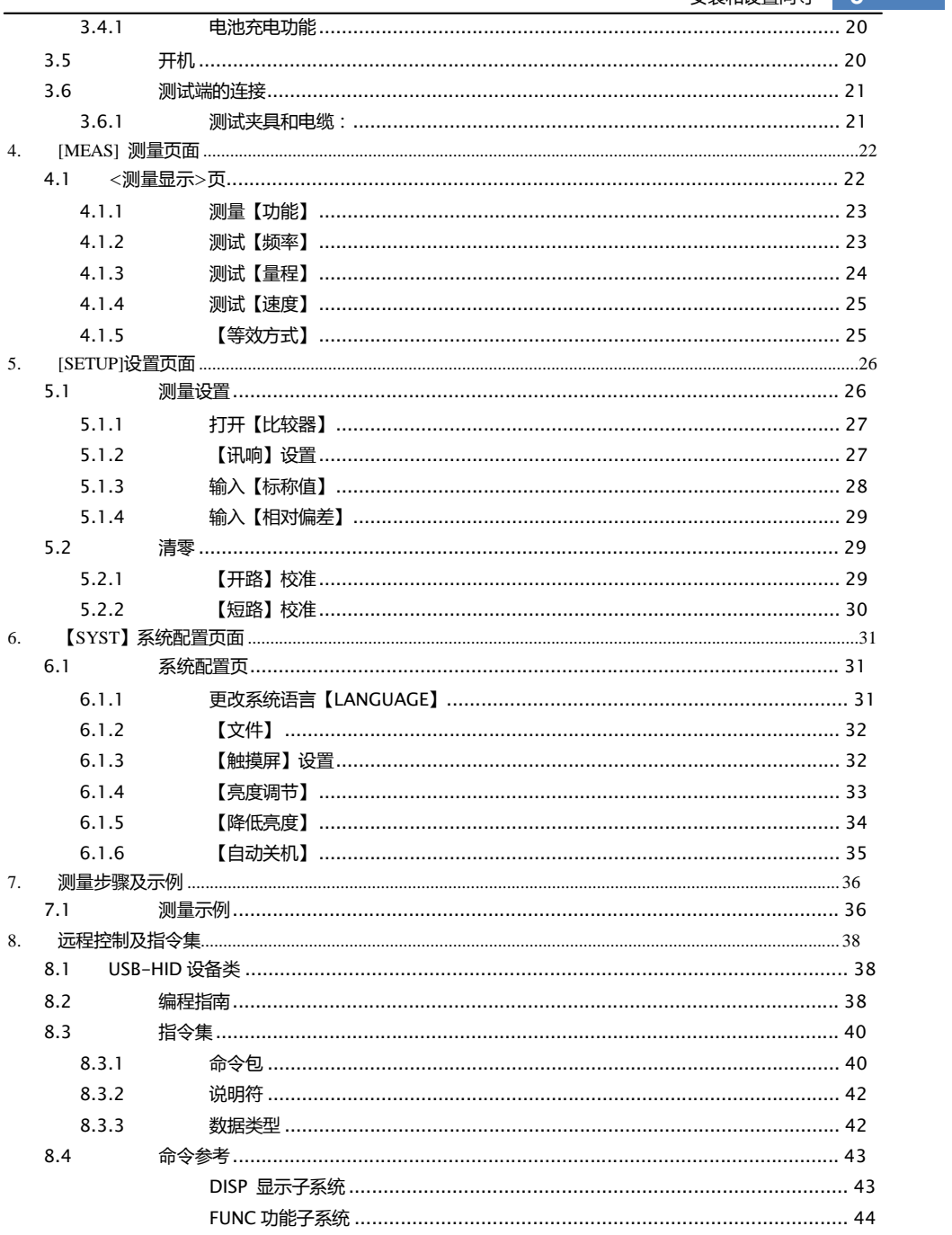

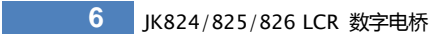

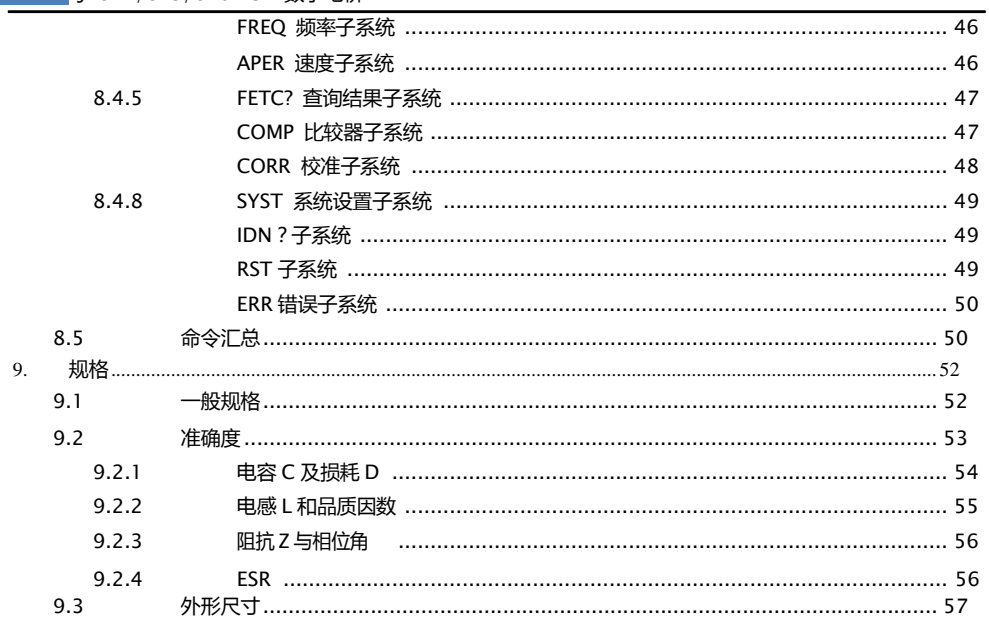

# 插图目录

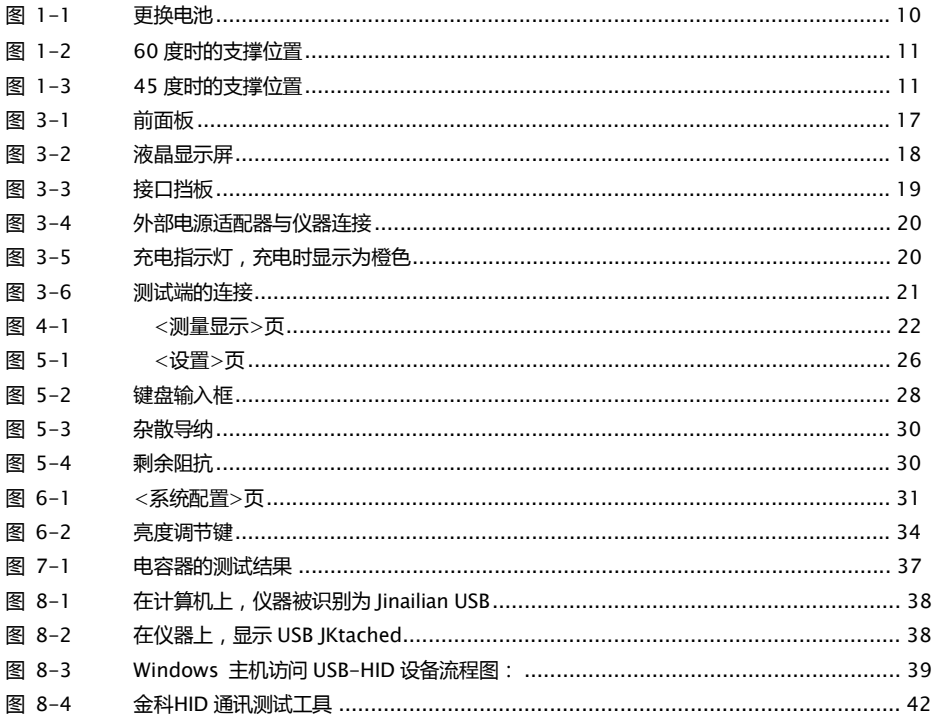

# 表格目录

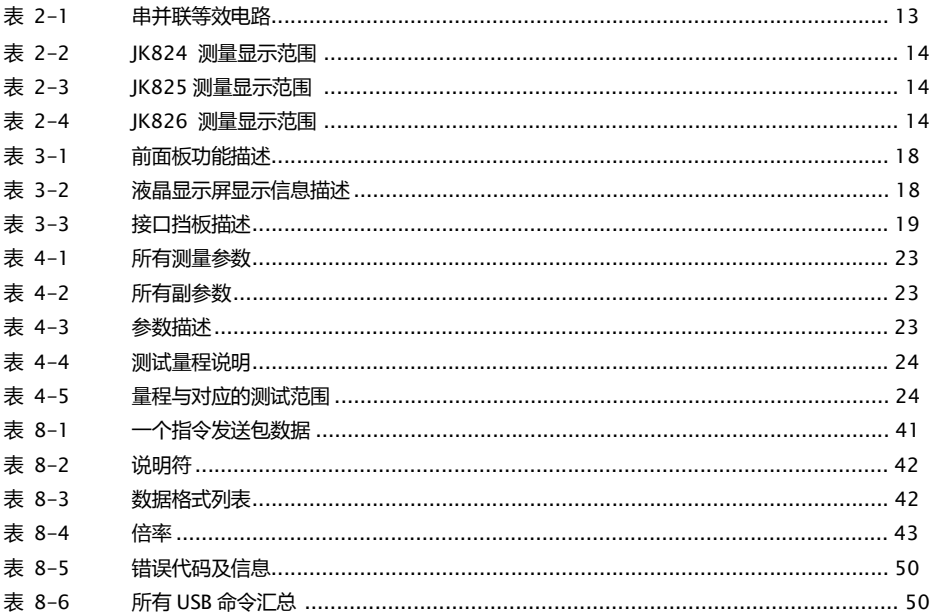

# **1.** 安装和设置向导

```
感谢您购买我公司的产品!使用前请仔细阅读本章。 
在本章您将了解到以下内容: 
             主要功能装箱清单 
             电源要求 
             操作环境 
             清洗
```
#### 1.1 装箱清单

正式使用仪器前请首先: 1.检查产品的外观是否有破损、刮伤等不良现象

; 2.对照仪器装箱清单检查仪器附件是否有遗失。 如有破损或附

件不足,请立即与金艾联科技销售部或销售商联系。

#### 1.2 电源要求

```
仪器只能使用我公司专用交流电源适配器 JKL909 和锂电池电池 JKL805。 
交流电源适配器: 
输入电压: 90V-260VAC,49Hz~62Hz 
         功率: 最大 10VA
```
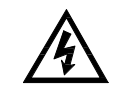

警告:不可使用其它规格的电源适配器。仪器只能使用我公司的 L909 电源和 L805 可充电锂电池!

#### 1.3 操作环境

JK824/825/826 必须在下列环境条件下使用: 温度:0℃~55℃, 湿度:在 23℃ 小于 70%RH 海拔高度:0~2000 米

清洗

不可清洁仪器内部。

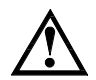

注意:不能使用溶剂(酒精或汽油等)对仪器进行清洗。

请使用干净布蘸少许清水进行外壳和面板进行清洗。

### 1.5 更换电池

仪器内置可充电锂电池,电池在出厂时已经安装在仪器的电池仓里。如果更换电池,请按照以下 步骤进行

图 1-1 更换电池

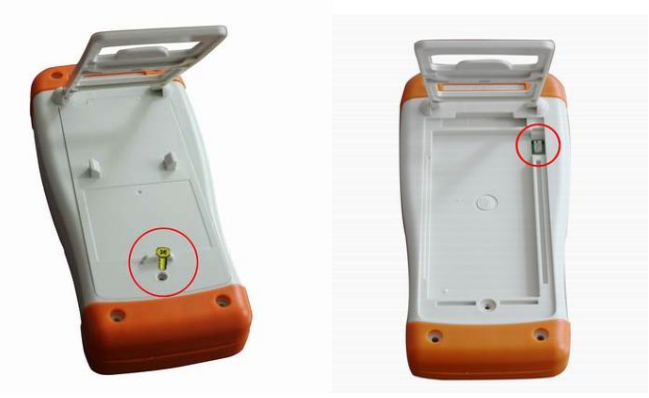

- 1. 将使用螺丝刀松开电池盖上的螺丝,取下电池盖。
- 2. 将旧电池上的插头取下,插上新电池的插头,主要插头方向。
- 3. 将新电池装入电池仓,盖上电池盖,旋紧螺丝即可。

#### 1.6 调整支撑

仪器支撑有 2 个位置便于用户使用:60 度和 45 度。 使用 45 度位置,可以让仪器支撑得给稳定。

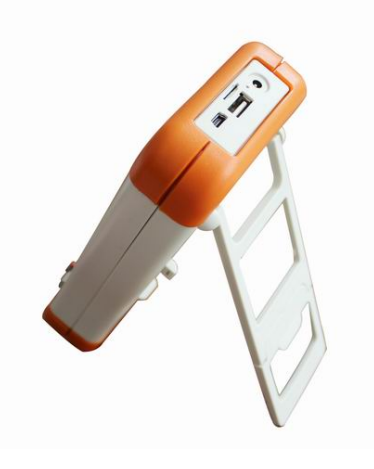

# **2.** 概述

本章您将了解到以下内容:

引言 测量功能 信号源 主要功能

#### 2.1 引言

感谢您购买 JK824/825/826 手持式 LCR 数字电桥。

JK824/825/826 LCR 数字电桥,采用高性能 32 位 ARM 微处理器控制的全自动实时检测的手持式 精密测试仪器。 仪器使用真彩 TFT-LCD,全中文操作界面,键盘和触摸屏操作,高精度测量和简单 易用带给用户全新的测试体验。

仪器可以提供最高 100kHz(JK826)的测试频率, 并提供 0.6Vrms 信号电平,自动测量电感量 L、 电容量 C、电阻值 R、复阻抗 Z、品质因数 Q、损耗角正切值 D、相位。

主副参数 5 位显示,准确度 0.2%,使本仪器可满足各元件厂家、学校、研究所和计量质检部门进行 精确测试,同时满足批量生产的要求。

仪器提供公差模式的分选功能,提供 1 组主参数百分比分选。

仪器全系标配 USB-HID 接口,通过对用户开放的计算机远程控制指令兼容 SCPI (Standard Command for Programmable Instrument 可程控仪器标准命令集),用户可以自主编写计算机软 件,高效完成远程控制和数据采集功能。

参见 完整的技术规格参见第9章

#### 2.2 测量功能

#### 测量参数

```
主参数:电容 C,电感 L,电阻 R,阻抗 Z 和 自动 副
参数:自动,损耗 D,品质 Q,ESR,θ r,θ d 其中
: ESR 为串联等效电阻
```
#### 等效方式

串联(下标 s),并联(下标 p)。 实际电容、电感和电阻都不是理想的纯电抗和纯电阻的元件,它们通常电阻和 电抗成分同时存在。一 个实际的阻抗元件均可由理想的电阻器与理想的电抗器(电感或电容)用串联或并联形 式来模拟。 可以在数学上用公式来转换,但两种形式是不同的,其不一致性取决于品质因数 Q(或损耗 D)。 表 2-1 串并联等效电路

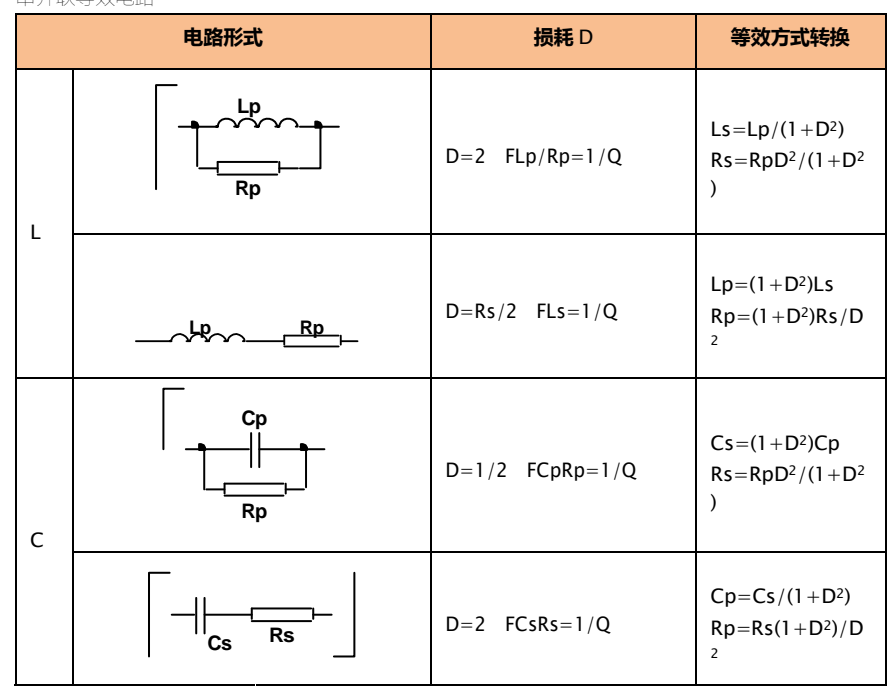

#### Q、D、Xs 的定义为:Q=Xs/Rs,D=Rs/Xs,Xs=1/2π FCs=2π FLs

通常,对于阻抗值 Z 较低的元件(例如高值电容和低值电感)使用串联等效电路, 反之, 对于阻抗值 Z 较大的元件(低值电容和高值电感)使用并联等效电路。 同时,也须根据元件的实际使用情况而决定其等效电路,如对电容器,用于电源 滤波时使用串联等效电路,而用于 LC 振荡电路时使用并联等效电路。

**1** JK824/825/826 LCR 数字电桥

量程

使用 5 量程测试。量程自动、锁定。

测试速度

仪器分 2 档速度:慢速和快速。

快速: 4 次/秒

慢速: 1.5 次/秒

### 基本准确

0.2%

#### 2.2.6 测量显示范围

表 2-2 JK824 测量显示范围

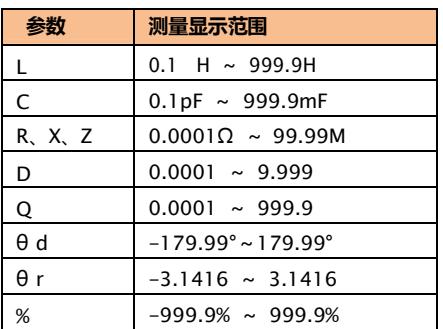

表 2-3 JK825 测量显示范围

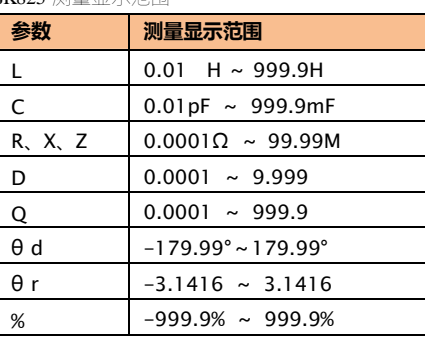

表 2-4 JK826 测量显示范围

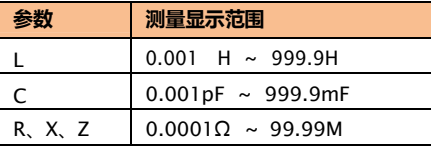

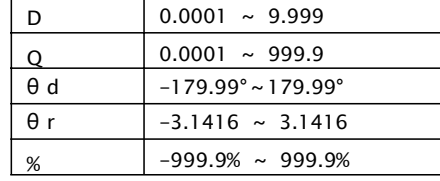

参见 详细的量程显示范围请参见附录 A

### 信号源 测试频率

JK824: 100Hz, 120Hz 和 1kHz JK825:100Hz,120Hz,1kHz 和 10kHz JK826: 100Hz, 120Hz, 1kHz, 10kHz 和 100kHz 频率准确度:0.02%

#### 测试电平

0.6Vrms 准确度: 10%x 设定值±2mV

#### 2.3.3 恒定电压源内阻

100Ω ,准确度:5%

#### 2.4 主要功能

#### 校准功能

```
开路清"0": 消除测试端和仪器内部杂散阻抗的影响 
仪器可进行全频开路清"0"。
短路清"0": 消除引线串联电阻和电感的影响。 仪器可进行全频短路清"0"。
```
#### 比较器功能

仪器可进行 1 组主参数百分比分选,副参数不参与分选。

#### 系统设置

 键盘锁定功能 数据保持功能 中英文界面切换 数据文件自动保存 触摸屏设置 省电模式设置

#### 接口

USB 远程控制:

支持 USB 高速模式 48MHz,使用 USB-HID 协议, ASCII 传输。

# **3.** 开始

本章您将了解到以下内容:

认识前面板 LCD 显示屏 接口——介绍电源和接口信息。 测试端的连接

# 前面板

图 3-1 前面板

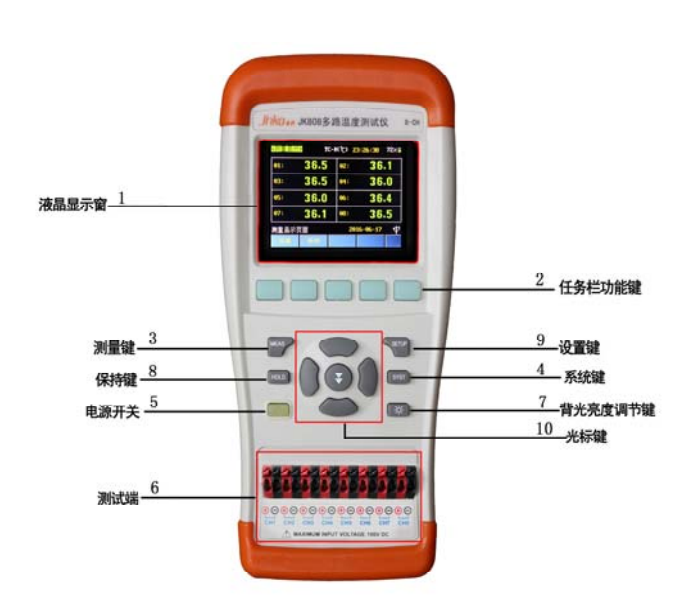

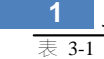

**1** JK824/825/826 LCR 数字电桥

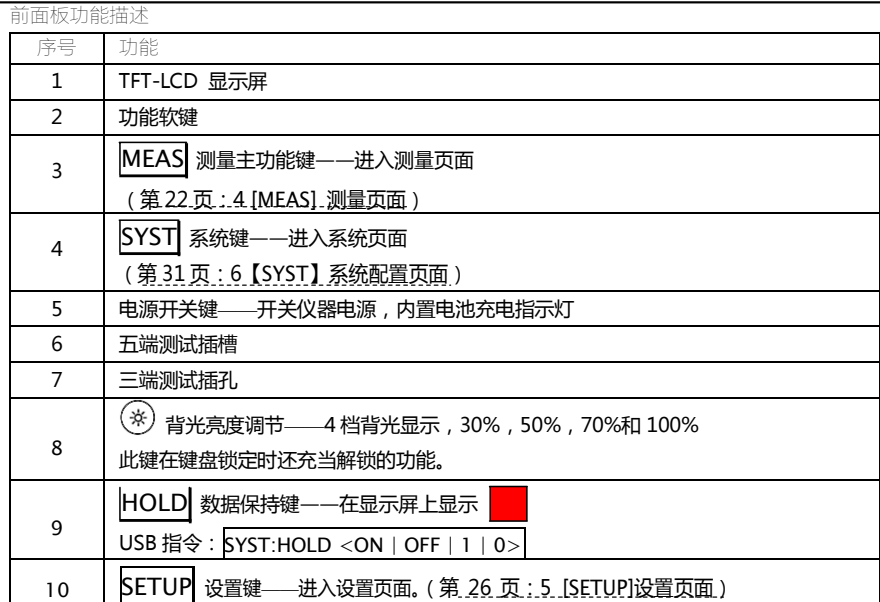

### LCD 显示屏

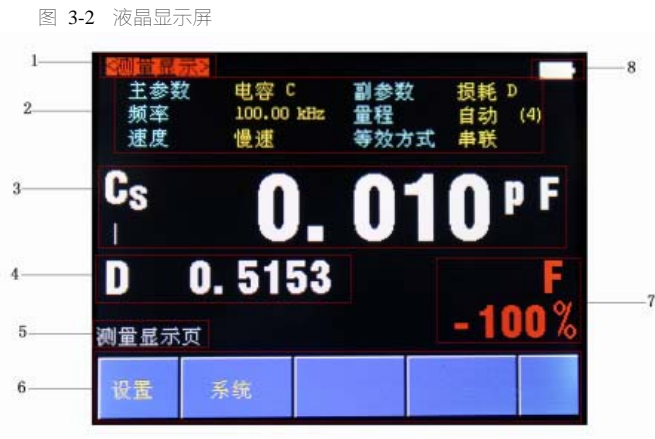

表 3-2 液晶显示屏显示信息描述

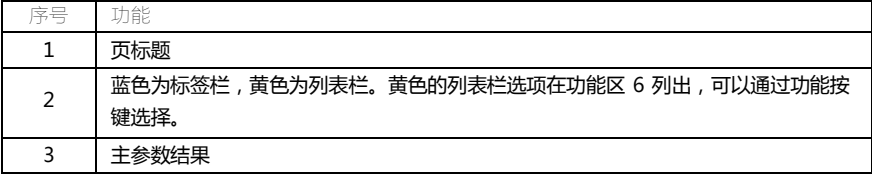

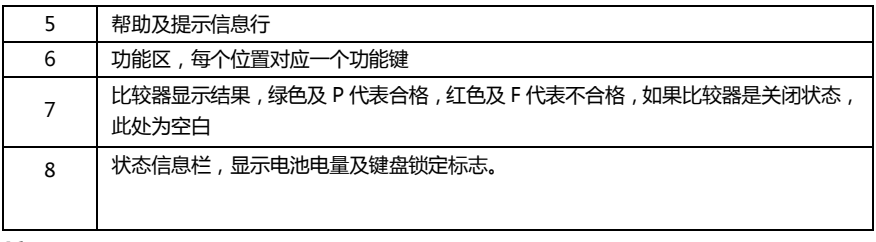

接口

图 3-3 接口挡板

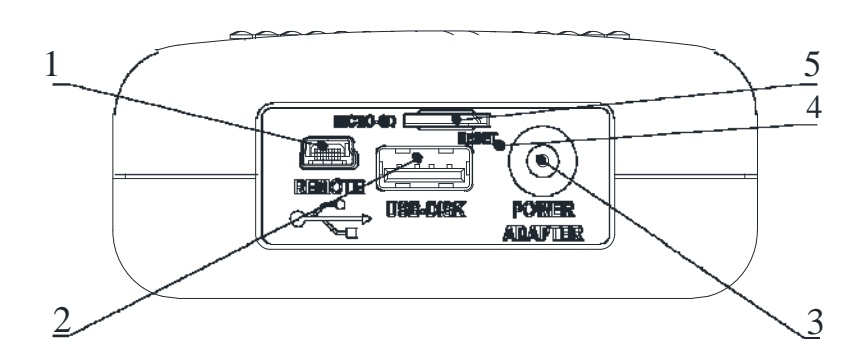

表 3-3 接口挡板描述

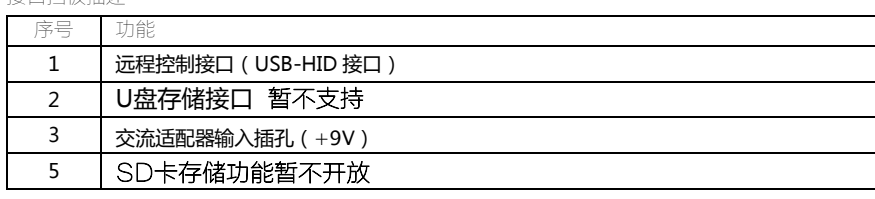

# 3.4 使用外部电源

仪器标配电源适配器 JKL909。 除了可以给仪器供电外,该电源还为仪器内部的锂电池充电, 因此不可更换电源适配器,建议使用我 公司专用电源 L909。

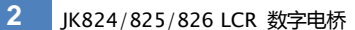

图 3-4 外部电源适配器与仪器连接

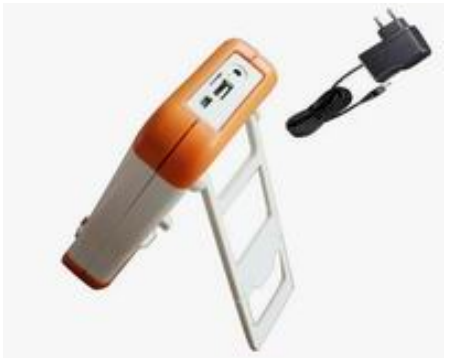

将电源适配器插入仪器上交流适配器输入插孔。

#### 3.4.1 电池充电功能

如果电池电量未满,插入电源适配器后,仪器的充电电路自动启动为内部锂电池进行充电,仪器电源 开关键内置指示灯将点亮,提示正在充电。此指示灯即使在仪器关机后仍会点亮,直至电池电量充满 后熄灭。

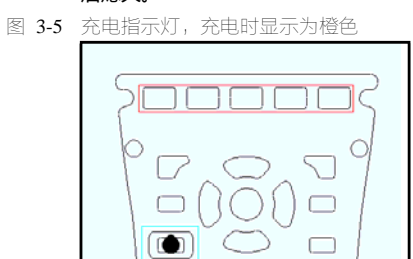

注意! <sup>电源开关键里内置的充电指示灯,如果电池正在充电,此指示灯点亮,即使仪器</sup> 已经关机。

### 3.5 开机

按键为轻触按键,按下电源开关键,仪器将启动或关闭。

### 3.6 测试端的连接

```
仪器具有两种测试端口:五端和三端测试端口。由于三端测试的准确度较低,要达到
仪器的规定指标都必须在五端测试端口里实现。 JK824/825/826 标配 L501C 四端
开尔文测试夹
```
JK826 标配 L508B 四端 SMD 测试夹

图 3-6 测试端的连接

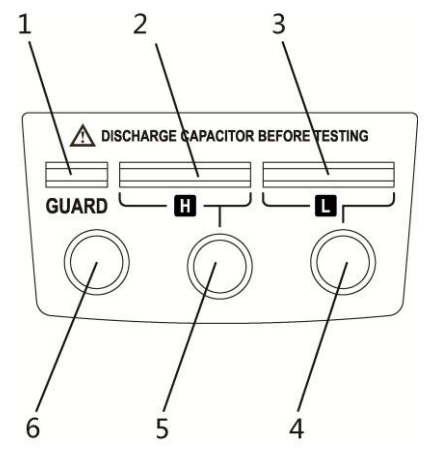

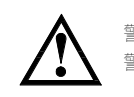

警告:不要加直流电压或电流到测试端,否则会损坏仪器。 警告:测试带电荷器件请确保其电荷放净后再测量。

#### 3.6.1 测试夹具和电缆:

根据我公司对用户的长期调查,用户自制或其他公司的测试夹具或测试电缆可能会导致不正确的测量 结果。 我们建议您使用我公司的测试夹具或测试电缆。 我们的测试夹具接触簧片是镀银或镀金,在长期工作 (例如 1~2 年)会造成电镀面磨损,建议您在 发现几次测试有明显偏差时,请及时更换新夹具。

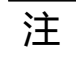

7五 的过去式和试车的测试电缆时,仪器将显示一个不稳定的测量结果。

# **4. [MEAS]** 测量页面

本章您将了解到所有的测量显示功能。

```
任何时候,您都可以通过按【MEAS】键进入测试页面。 
USB-HID 通讯指令: DISP:PAGE MEAS
```
#### 4.1 <测量显示>页

```
按【MEAS】键,进入【测量显示】页。 
    <测量显示>页面主要突出显示测量结果。 该页面上可以
    对 6 个常用功能进行设置, 它们包括:
                主参数 
                 副参数 
                 频率 - 测试频率 
                 量程 – 自动、锁定和更改量程号 
                 速度 – 测试速度 
                 等效方式 – 自动,串联和并联
    这些设置在【设置】页面也可以设置。 主副测试结果以大
    字符的形式显示在这个区域。 
图 4-1 <测量显示>页 頻率
            1.0000速度
           慢速
     Cs
                          D F
     Ŋ
         0.1018选择主测量参数
          电感1
                电阻R
                      阻抗Z
                          自动
```
#### 4.1.1 测量【功能】

```
仪器可以同时在一个测量周期完成 2 个参数的测试,包括主参数和副参数。 
USB 指令:FUNC:MAIN <C|L|R|Z|AUTO>
```
主参数:

表 4-1 所有测量参数

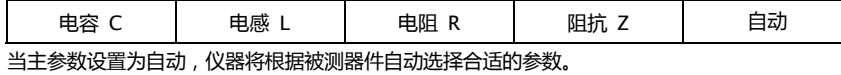

副参数:

表 4-2 所有副参数

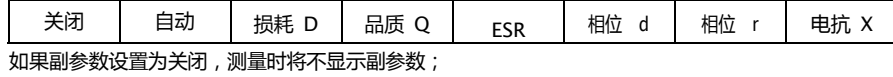

如果副参数设置为自动,副参数将根据主参数确定合适的副参数显示。

参数描述, 其中包括了串并联等效方式 ( 下标 s, p ):

表 4-3 参数描述

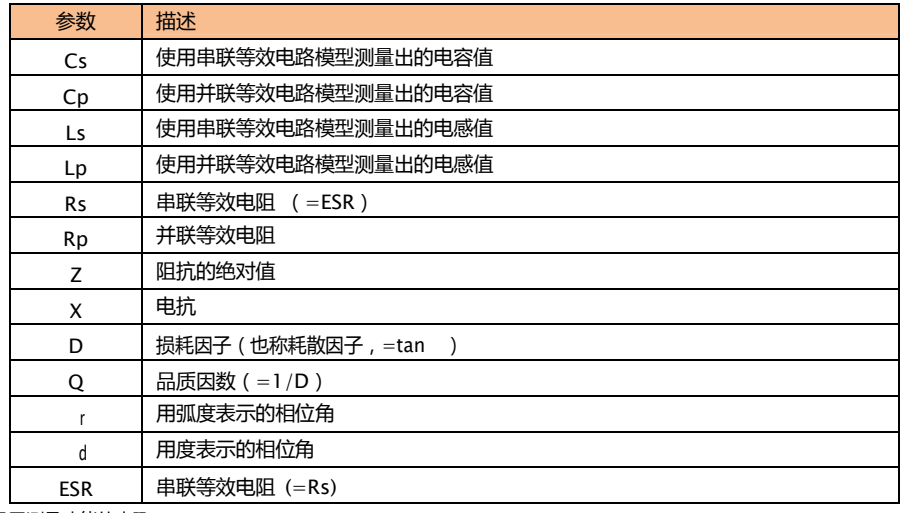

设置测量功能的步骤

第 1 步 按【Meas】键进入测量主页面;

第 2 步 使用光标键选择【功能】字段;

第 3 步 使用功能软键选择主副参数

#### 4.1.2 测试【频率】

JK824:100Hz,120Hz,1kHz JK825:100Hz,120Hz,1kHz,

10kHz JK826:100Hz,120Hz,1kHz,10kHz,100kHz

频率准确度:0.02%

#### 注 120Hz 实际频率值为 120.048Hz,频率准确度为 0.05%

USB 指令:FREQ <100|120|1k|10k|100k>

#### 设置测试频率的步骤:

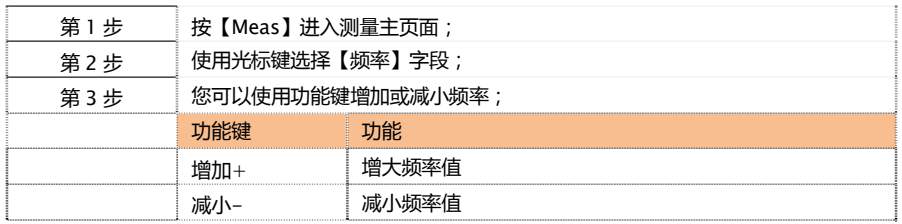

#### 4.1.3 测试【量程】

表 4-4 测试量程说明

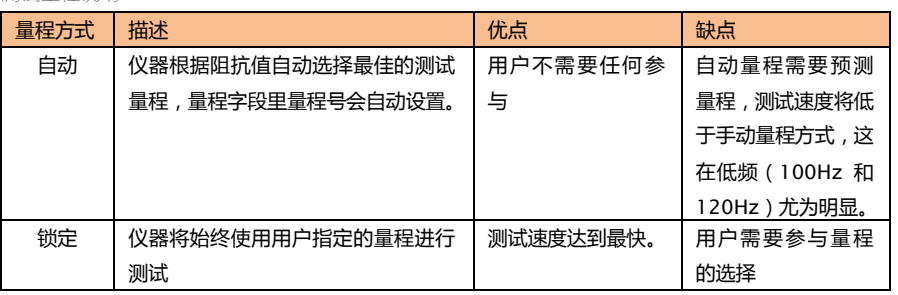

参数描述:

仪器具有 5 个量程,包括:30 ,100 ,1k ,10k ,100k 。 测试时,仪器会根据被测件的阻抗进行选择合适的量程。

#### 表 4-5 量程与对应的测试范围

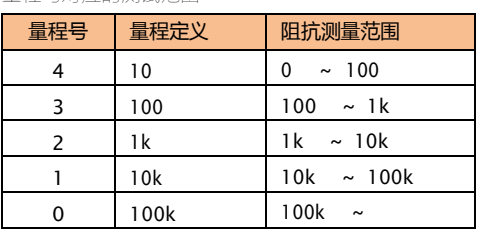

设置测试量程的步骤:

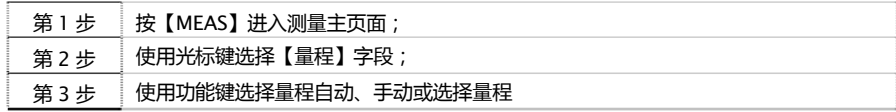

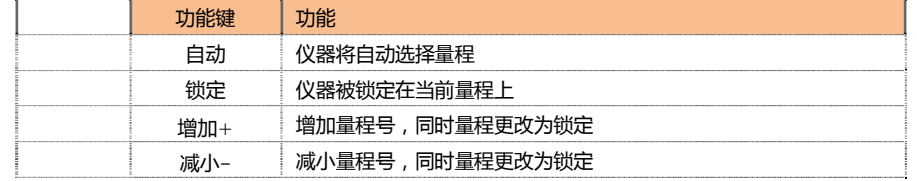

量程自动时,仪器会在每个测量周期进行量程预测,因此测试速度会稍慢于锁定量程。 注 而且,在自动测量时,频繁的更换量程,会造成响应减缓。通常仪器作为分选测量时, 自动量程方式是不合适的。

#### 4.1.4 测试【速度】

仪器提供 2 种测试速度(慢速、中速 1、中速 2 和快速)。速度越慢测试结果越准确,也越稳定。 USB 指令: APER <SLOW|FAST>

设置测试速度的步骤:

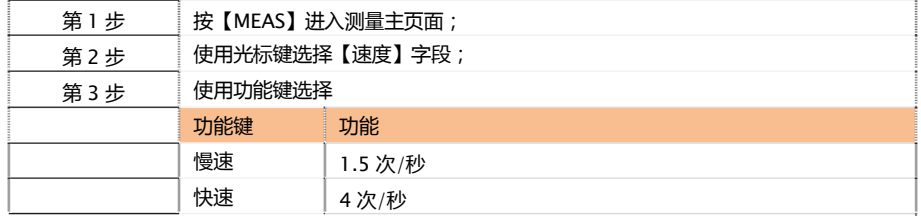

#### 4.1.5 【等效方式】

仪器提供 2 种等效方式:串联和并联等效,在无法确定使用哪种等效方式的情况下,您可以选择【自 动】,由仪器选择。

USB 指令:FUNC:EQU <SERIAL|PARALLEL|AUTO>

设置等效方式的步骤:

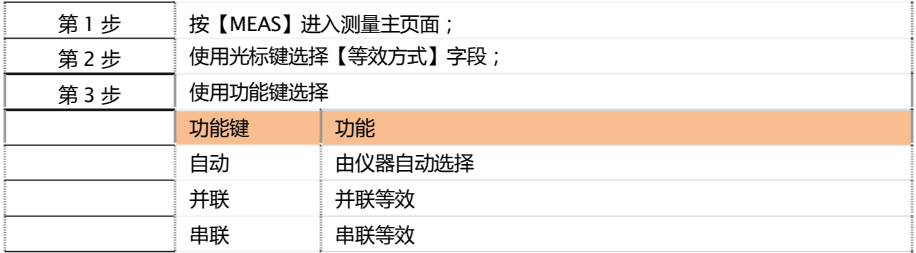

# **5. [SETUP]**设置页面

```
本章您将了解到所有的设置功能。 任何时候,您都可以通
过按【SETUP】键进入设置页面。 USB-HID 指令:
DISP:PAGE SETU DISP:PAGE SETU
```
# 5.1 测量设置

所有与测量有关的设置都在<设置>页面里操作。<设置>页里,仪器不显示测试结果,仪器测试将停 止 。这些设置包括以下参数:

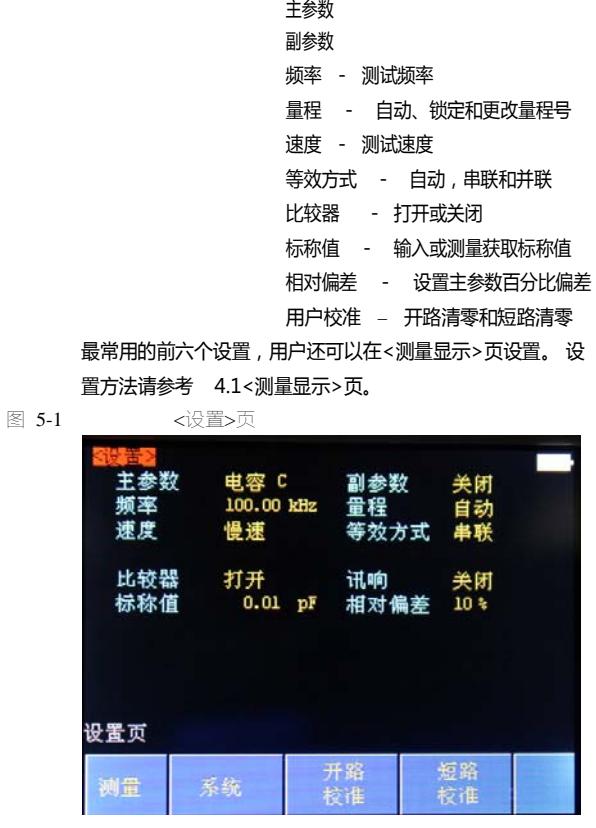

#### 5.1.1 打开【比较器】

仪器内置简单的比较器功能,可以对主参数进行比较,并在测量显示页面显示出相对偏差。

比较器的公式如下:

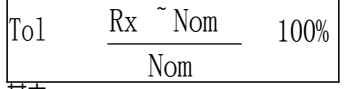

其中,

Rx:当前测量值 Nom:输入的标称

值

为了能使用仪器的比较器功能,需要将【比较器】字段设置为打开。

USB 指令: COMP <ON | OFF | 0 | 1>

打开比较器的步骤:

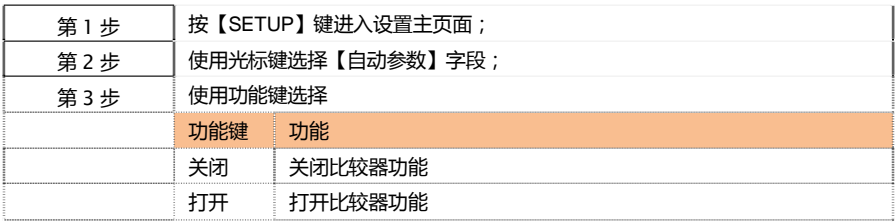

#### 5.1.2 【讯响】设置

仪器提供 2 种讯响功能:合格和不良讯响,用于提示测试结果状态。 USB 指令: COMP:BEEP <OFF | PASS | FAIL>

设置讯响的步骤:

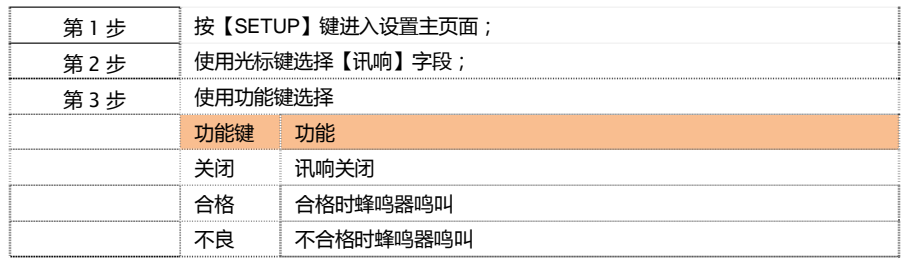

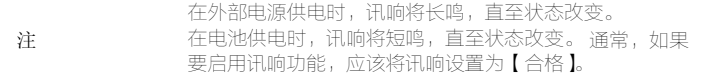

# **5.1.3 输入【标称值】**

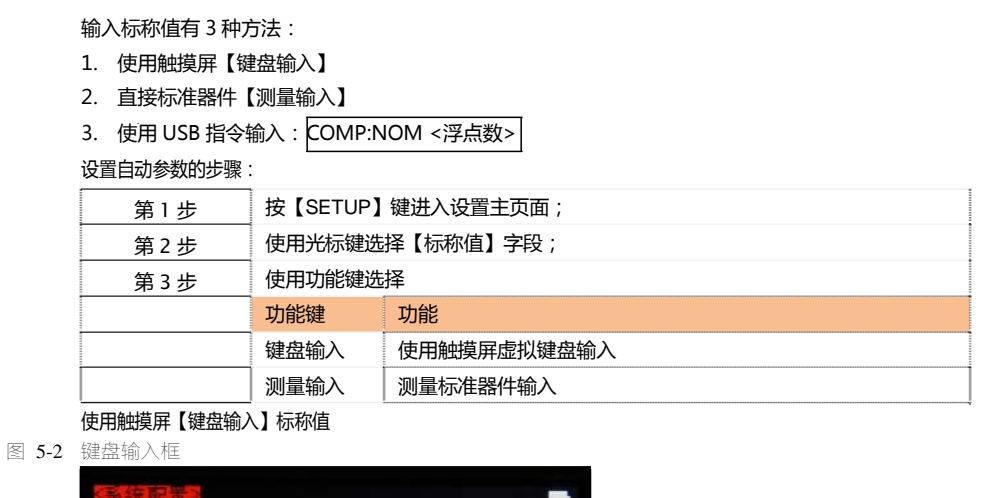

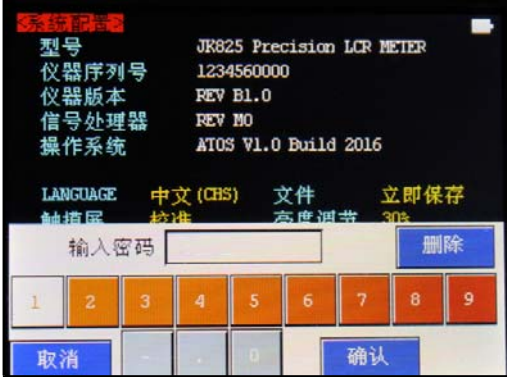

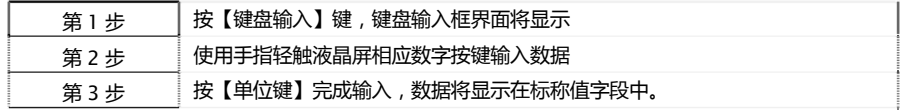

如果系统配置中的触摸屏是关闭状态,那么启动输入框时,触摸屏会被强制启用,以 <sup>注</sup> 完成触摸屏输入。

#### 【测量输入】标称值的步骤

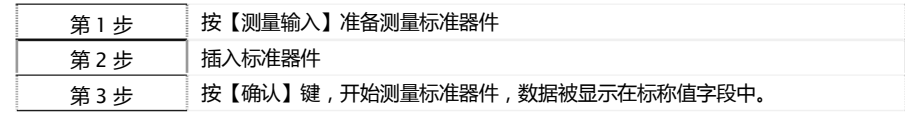

#### 5.1.4 输入【相对偏差】

仪器可以使用触摸屏键盘输入相应的相对偏差(百分比偏差),同时还提供 4 个常用值:1%,5%, 10% 和 20%。

USB 指令: COMP:TOL <百分比值>

#### 输入【相对偏差】的步骤

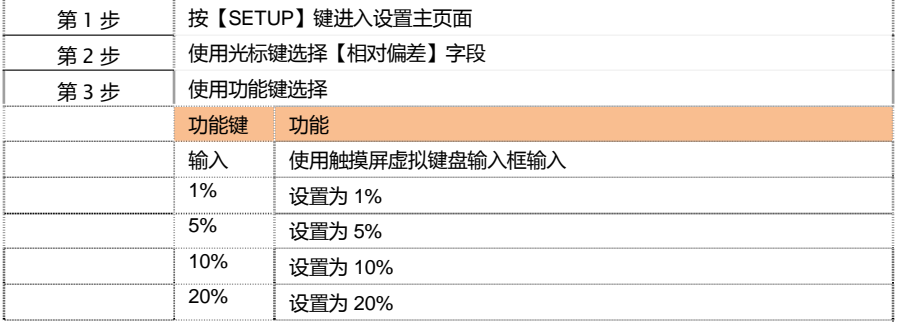

#### 清零

清零包括【开路清零】和【短路清零】两种。 按【Setup】键,<设置>字段将显示开路清零和短路清零选 项,使用【功能键】进行选择开路清零/ 短路清零,以补偿因外部干扰因素,例如杂散导纳和剩余阻抗造成 的任何误差。

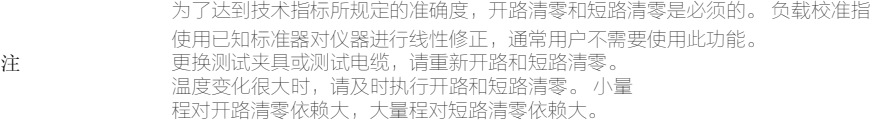

#### 5.2.1 【开路】校准

仪器开路校准功能对从由测试电缆的长度决定的校点面到被测件连接点之间可能存在的任何杂散导 纳(G,B) 进行补偿。

USB 指令: CORR:OPEN

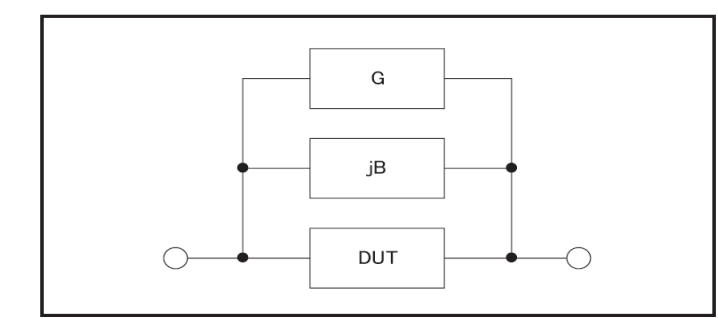

【开路】校准将对仪器的所有频率进行清零。这些频率点根据仪器版本不同而不同。 开路校准的方法

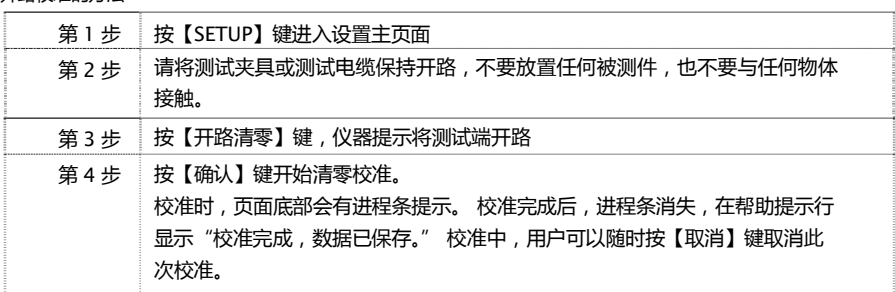

#### 5.2.2 【短路】校准

仪器短路校准功能对从由测试电缆的长度决定的校点面到被测件连接点(参见下图)之间可能存在的 任何剩余阻抗(R,X)进行补偿。

图5-4剩余阻抗

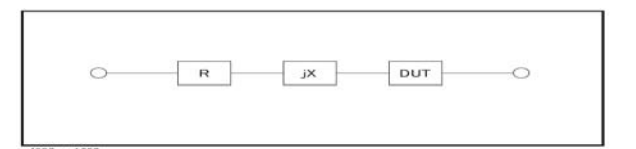

短路校准的方法

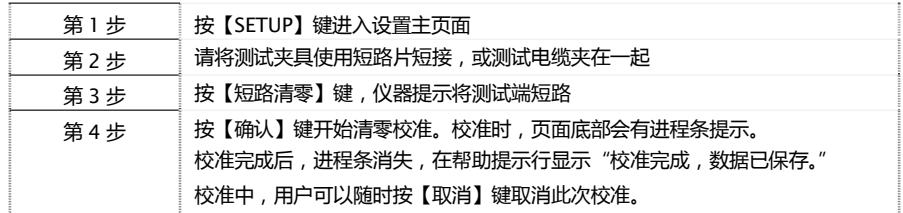

# **6.** 【**SYST**】系统配置页面

本章您将了解到仪器系统信息和如果配置系统。 USB-HID 通讯指令: DISP:PAGE SYSTEM

在任何时候,您只要按【SYST】键,即可切换到【系统配置】页

#### 6.1 系统配置页

系统配置页包括以下信息和设置: 显示仪器系统信息(不可修改) LANGUAGE 文件 触摸屏 亮度调节 降低亮度 自动关机 系统配置页的所有设置将自动保存在系 统里,在下次开机时自动载入。

#### 更改系统语言【LANGUAGE】

仪器支持中文和英文两种语言。

更改语言的步骤

#### **3** JK824/825/826 LCR 数字电桥

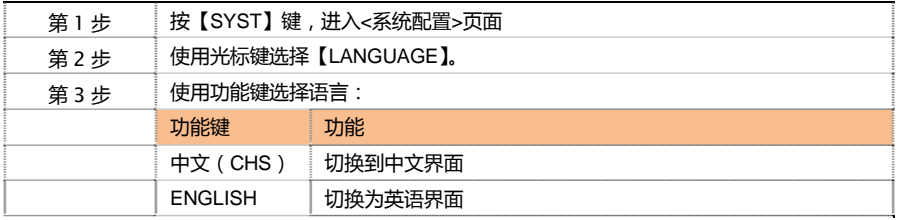

### 【文件】

用户可以将设置的参数保存在系统内置闪存中,便于下次开机时再次使用。

#### 文件设置步骤

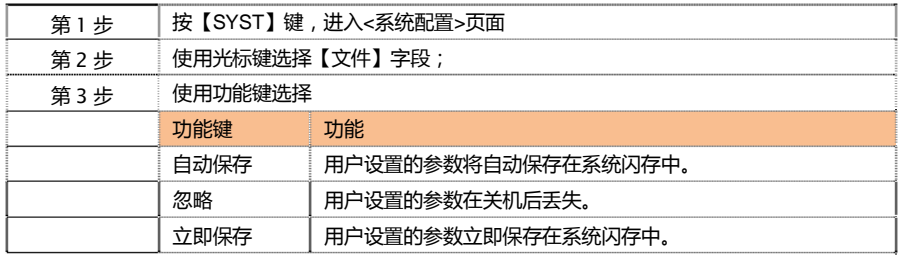

#### 6.1.3 【触摸屏】设置

仪器内置触摸屏,通过触摸屏可以更方便的操作仪器。

通常,仪器不需要触摸屏也可以很好的操作。但如果需要输入数值时,触摸屏是必须 さんには、このサイトの意味が、こうのはカロボド。<br>注 - - - - - - - - - - - 使用的。即使触摸屏是关闭状态,在输入框打开时,触摸屏也将强制启用。

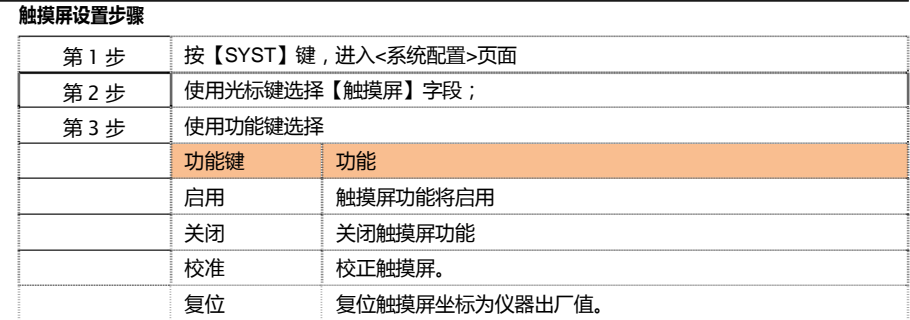

#### 触摸屏校准步骤

触摸屏校准需要一支手机触摸笔。

注仪器没有标配触摸笔,您可以用手机触摸笔完成触摸屏校准

不要使用手指校准触摸屏。准触摸屏。

- 第 1 步 按【SYST】键,进入<系统配置>页面
- 第 2 步 使用光标键选择【触摸屏】字段;
- 第 3 步 使用功能键选择【校准】键 触摸屏校准页面显示如下:

第 4 步 使用触摸笔轻触屏幕,校准开始:

第 5 步 使用笔尖轻触左上角十字,之后再轻触右下角十字,完成校准过程。

第 6 步 轻触屏幕退出校准过程。

#### 6.1.4 【亮度调节】

仪器有四种液晶屏幕亮度可供调节:30%,50%,70%,100%

屏幕在外部电源供电时,亮度将自动调节为 100% <sup>注</sup> 屏幕亮度影响仪器整体功耗,在电池供电时,使用 50%亮度将有效降低仪

#### 器功耗,电池充满电,将能连续工作更长的时间。

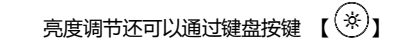

图 6-2 亮度调节键

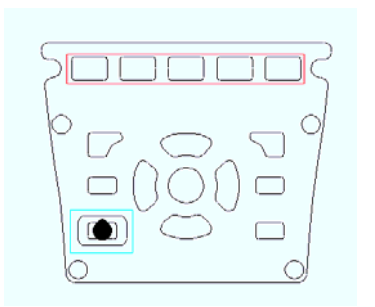

#### 亮度调节步骤

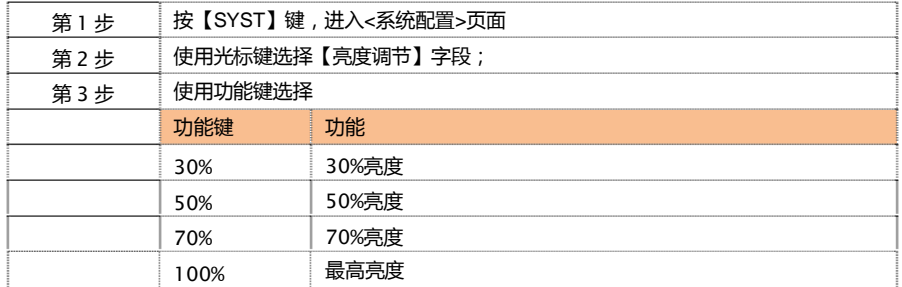

#### 6.1.5 【降低亮度】

仪器可以在电池供电时选择降低屏幕背光时间来节省电池电量。

降低亮度的设置步骤:

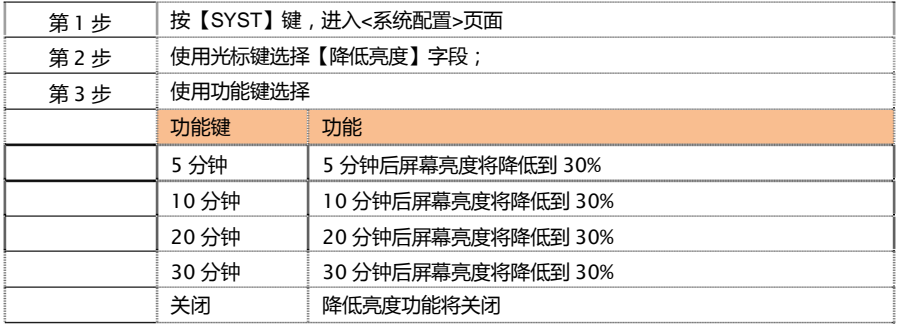

#### 注: 在仪器检测到按键或触摸屏有触动,降低亮度计数器将复位到 0,重新计数。

#### 6.1.6 【自动关机】

仪器可以在电池供电时选择降低自动关机的时间。 自动关机的设置步骤:

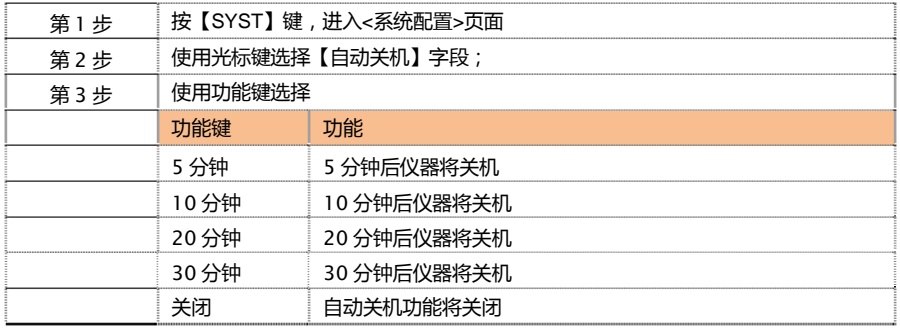

注: 在仪器检测到按键或触摸屏有触动,自动关机计数器将复位到 0,重新计数。

# **7.** 测量步骤及示例

本章将描述一个操作实例。

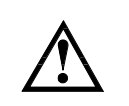

警告:不要加直流电压或电流到测试端,否则会损坏仪器。 警告:测试电容器前,确保电 容器已放电,否则会损坏仪器。 警告:仪器不防水,不可在潮湿环境使用。 警告:仪器 测试端与内部电路相连,不可在多粉尘的环境使用。

### 7.1 测量示例

本节我们以测量一个薄膜陶瓷电容器为例,说明如何测量出它阻值。 在此实例中,陶瓷电容器在以下条件下进行测量。 被测件:薄膜电容器

主参数:电容 C 副参数:损耗 D 测试频率:1kHz

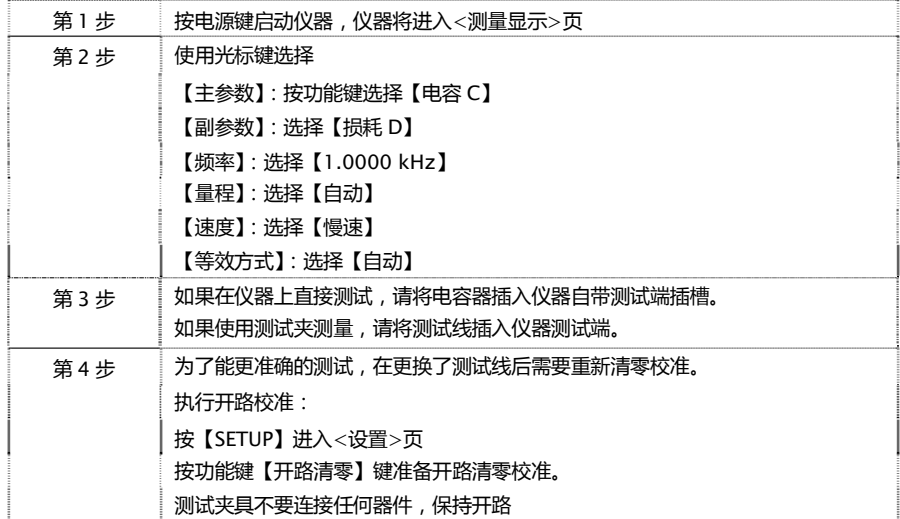

按【确定】键,直到进程框到达 100%并自动消失,屏幕下方显示"校准完成,数 据已保存"字样。 执行短路校准: 按功能键【短路校准  $\mathbf{I}$ 如果使用测试夹进行测量,将测试夹短接在一起; 如果使用仪器自身测试端进行 测量,请将仪器短路片插入仪器测试端。 按【短路校准】功能键,并按【确认】 键开始校准,直到进程框到达 100%并自动 消失,屏幕下方显示"校准完成,数 第 5 步  $\left| \frac{1}{2} \right|$  按 【MEAS】键返回<测量显示>页 第 6 步 | 将电容器与测试夹连接,或直接插入仪器被测端 第 7 步 查看测试结果

图 7-1 电容器的测试结果

# **8.** 远程控制及指令集

本章您将了解如何将仪器与计算机通讯及相关指令集。

# 8.1 USB-HID 设备类 ( 此功能暂不开放, 升级后可以使用 )

仪器配备标准 USB 接口, 使用 USB-HID 类。由于使用了 HID 类, 因此用户不必安装驱动程序, 在 Windows 操作系统平台上可以自动发现仪器(下图), 而且用户无需自行开发驱动程序, 直接调用 Windows 内部 API 函数即可完成对仪器的控制。

图 8-1 在计算机上, 仪器被识别为 Jinailian USB

图 8-2 在仪器上,显示 USB JKtached

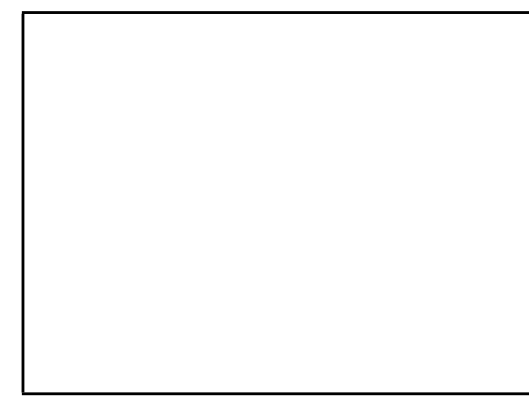

### 8.2 编程指南

仪器提供了免费的数据通讯和采集软件给用户使用,用户可以通过公司网站:www.jaldz.com 下载。

如果用户需要自己编写软件,一些 USB 和 USB-HID 类的相关知识必须首先了解,这

些基础知识不在说明书上描述,您自行到 www.usb.org 网站获取。

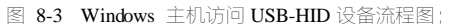

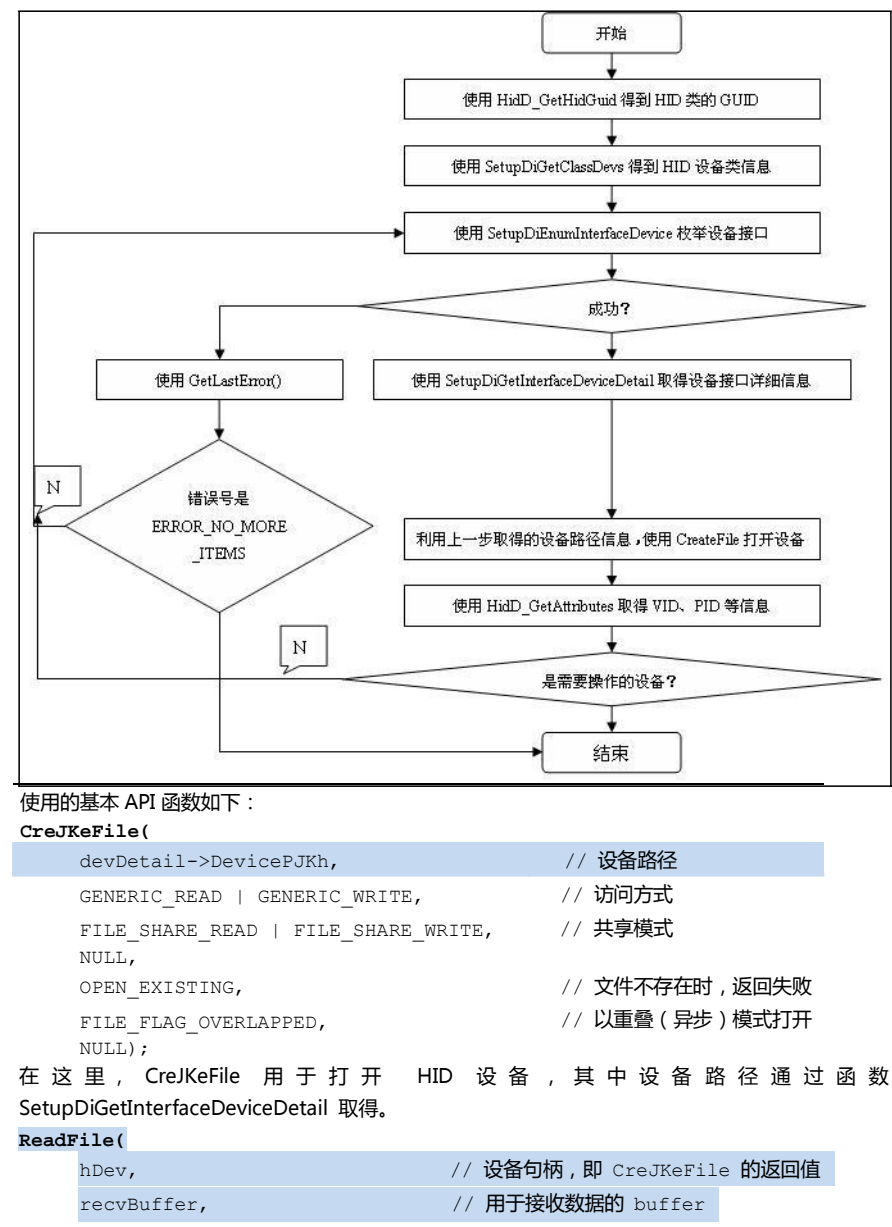

注:

**4** JK824/825/826 LCR 数字电桥

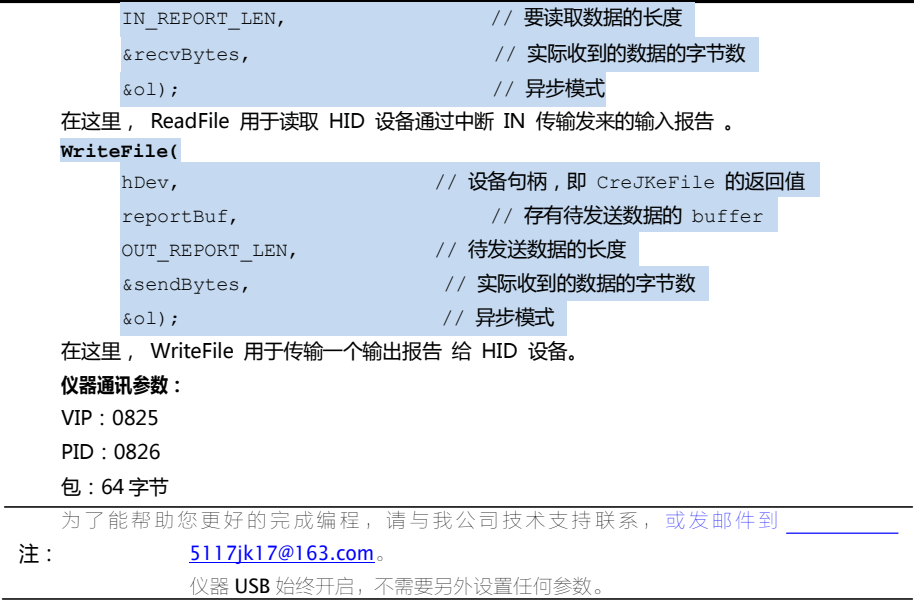

# 指令集

 $\overline{a}$ 

# 命令包

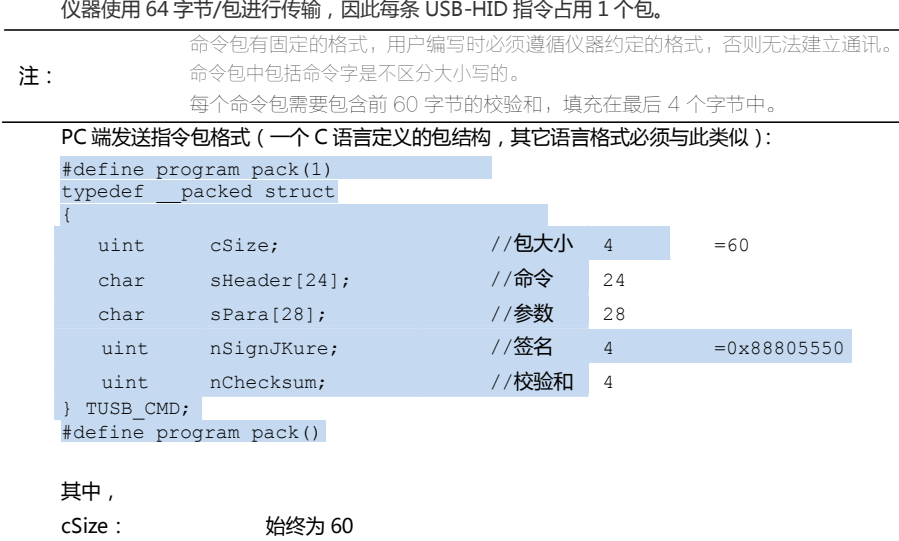

nSignJKure: 始终为 0x88805550

sCmd 和 sPara: 参见 SCPI 指令集 nChecksum: 32 位校验和

一个完整的发送指令包(PC 端)如下: cSize: 0x0000003C, sHeader: IDN? sPara: (空) nSignJKure: 0x88805550 nChecksum: 0x00002BC1

由于发送指令包格式和位数固定,因此命令字和参数不满规定的字节数必须填充十六进制 HEX: 0x00。例 如,一个完整发送包的 Hex 格式如下:

表 8-1 一个指令发送包数据

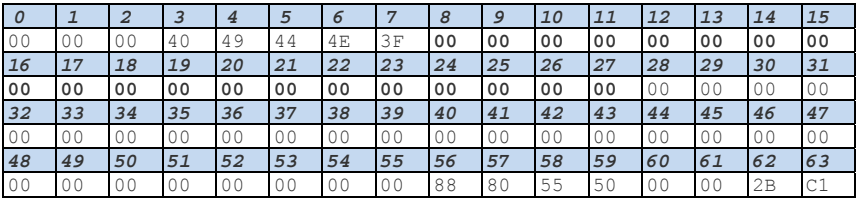

仪器响应的包大小也是 64 字节, 不足以 0x00 填充 (注: 不是 ASCII 数字 0 )。一个接收包 ( 仪器端 ) 如下 :

ASCII 格式:JK826,REV A1.0,00000000,Jinailian Instruments Inc.

为了能验证和调试仪器 USB-HID, 我公司提供免费的《金艾联 HID 通讯测试工具》供您使用, 你可 以 在金艾联网站: www.jaldz..com 下载后安装使用。

金科 HID 通讯测试工具界面如下:

```
4 JK824/825/826 LCR 数字电桥
```
图 8-4 金科 HID 通讯测试工具

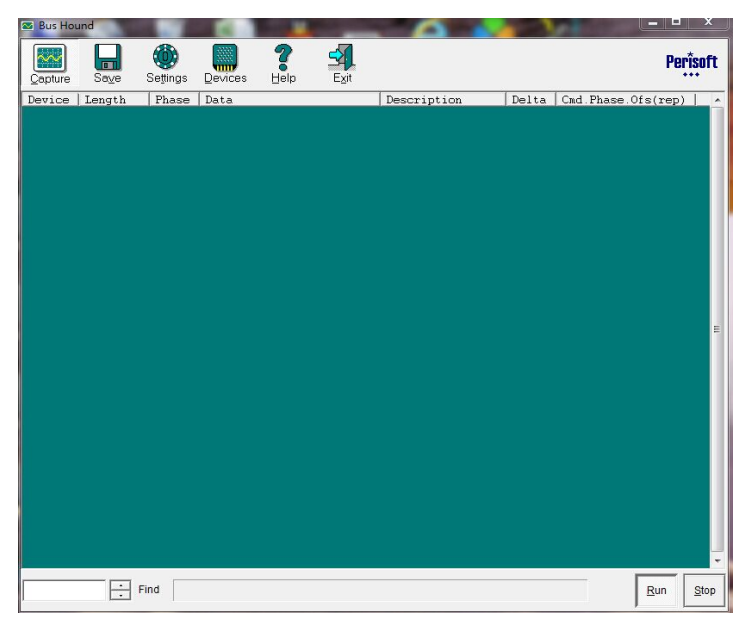

#### 说明符

在描述指令时,我们使用了一些说明符,这些说明符不是指令的一部分,只是便于解释,在传递指令 时请不要包括在内。

表 8-2 说明符

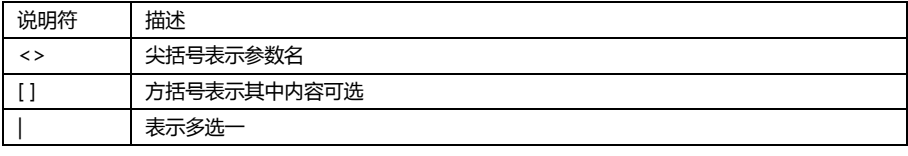

#### 数据类型

仪器支持多种数据类型:

表 8-3 数据格式列表

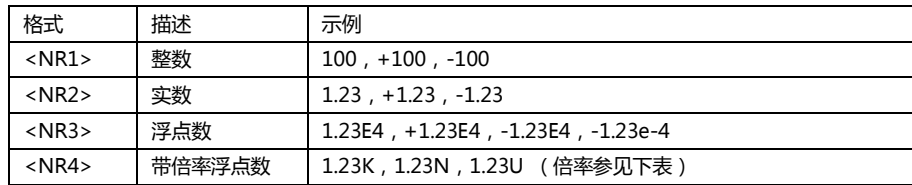

表 8-4 倍率

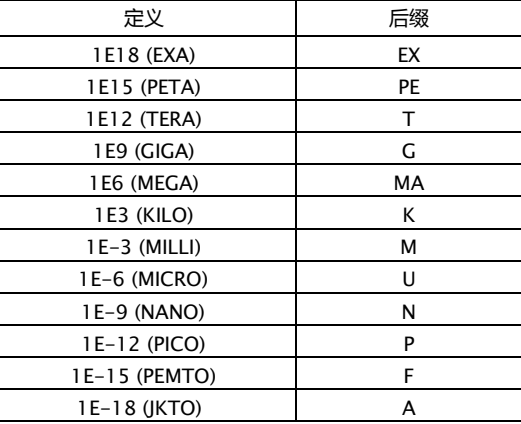

#### 8.4 命令参考

仪器包含以下几个子系统: DISP 显示子系统 FUNC 功能子系统 FREQ 频率子系统 APER 速度子系统 FETC? 查询结果子系统 COMP 比较器子系统 CORR 校准子系统 SYST 系统设置子系统 IDN? 查询版本子系统 RST 热启动子系统 ERR 错误子系统

#### DISP 显示子系统

DISP:PAGE <meas|setup|system>

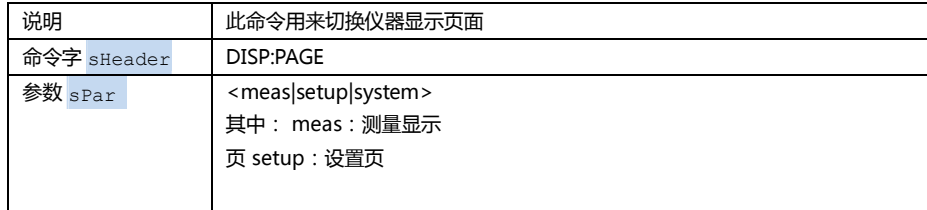

system:系统页

DISP:PAGE?

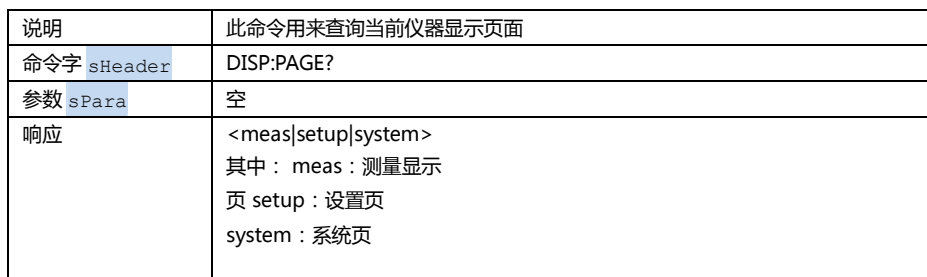

DISP:LINE <string>

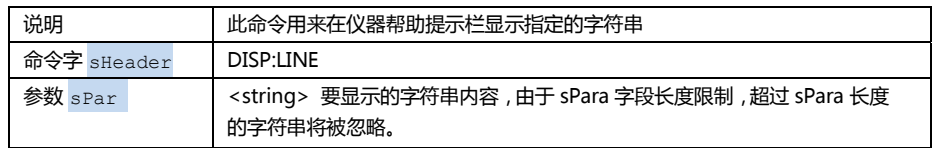

#### FUNC 功能子系统

FUNC:MAIN <C|L|R|Z|AUTO>

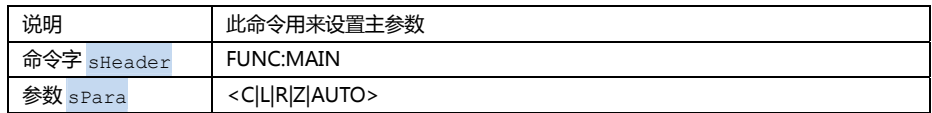

#### FUNC:MAIN?

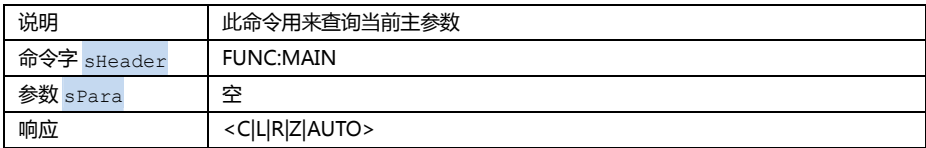

#### FUNC:MAIN:FACT?

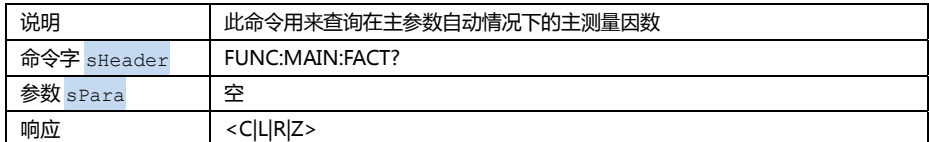

#### FUNC:SUB <OFF|AUTO|D|Q|ESR|THR|THD|X>

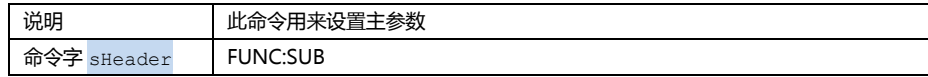

参数 sPara | <OFF|AUTO|D|Q|ESR|THR|THD|X>

#### FUNC:SUB?

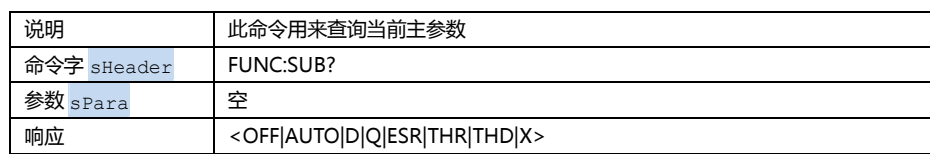

#### FUNC:SUB:FACT?

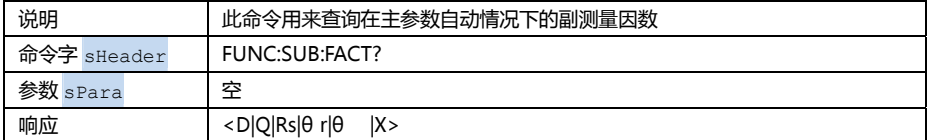

#### FUNC:EQU <SERIAL|PARALLEL|AUTO>

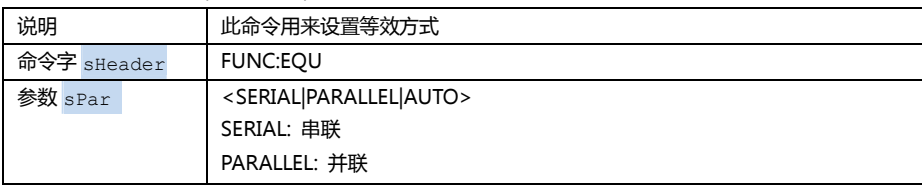

#### FUNC:EQU?

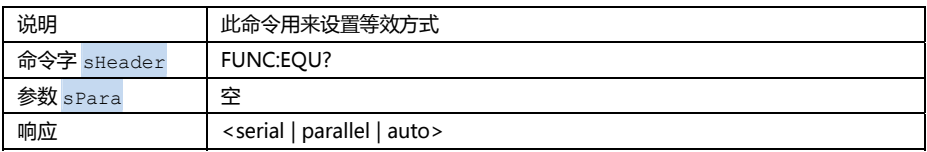

#### FUNC:EQU:FACT?

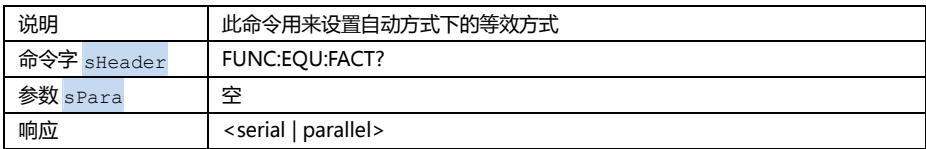

#### FUNC:RANG <0|1|2|3|4>

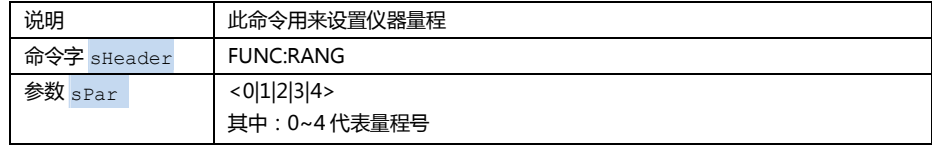

### **4** JK824/825/826 LCR 数字电桥

FUNC:RANG?

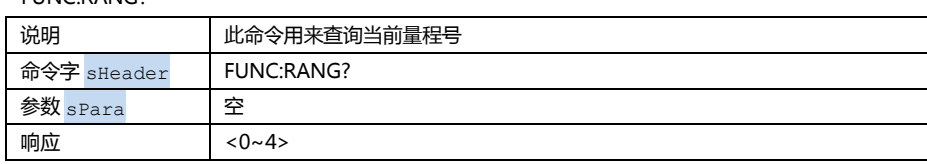

#### FUNC:RANG:AUTO <ON|OFF|1|0>

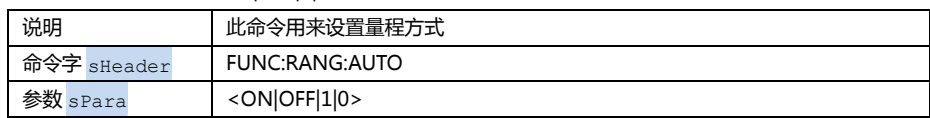

FUNC:RANG:AUTO?

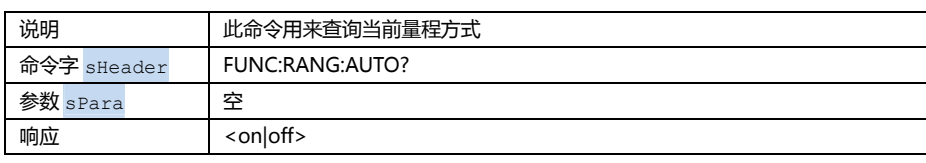

#### FREQ 频率子系统

FREQ <100|120|1k[|10k|100k]>

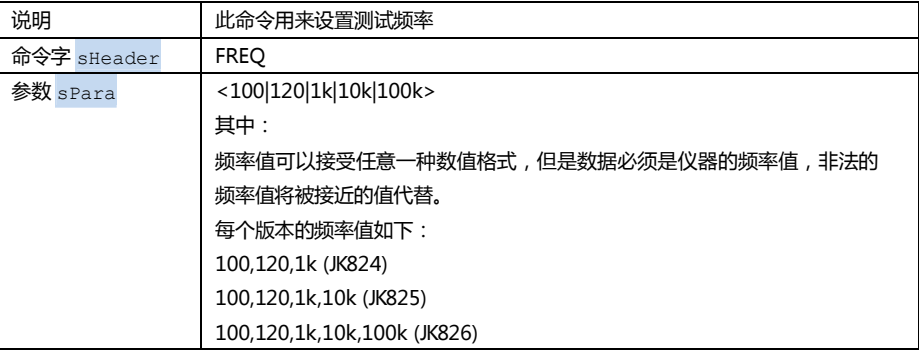

FREQ?

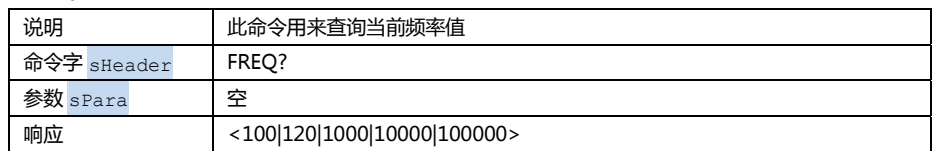

#### APER 速度子系统

APER <SLOW|FAST>

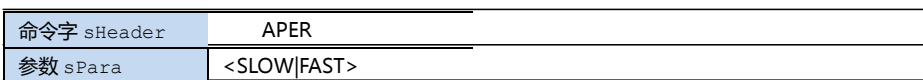

#### APER?

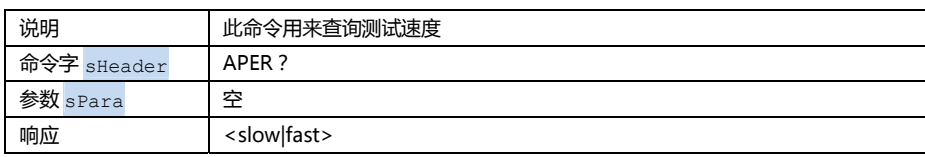

#### FETC? 查询结果子系统

#### FETC?

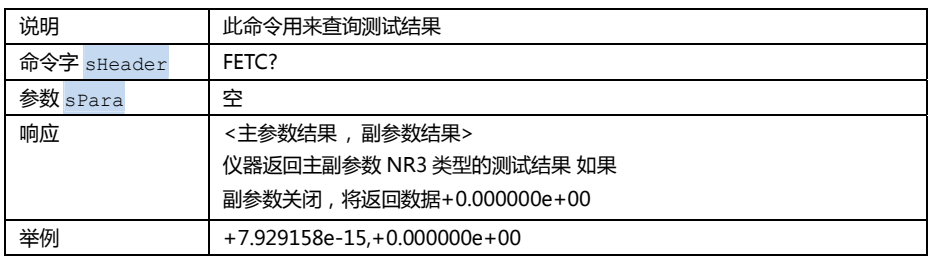

#### COMP 比较器子系统

COMP <ON | OFF | 0 | 1>

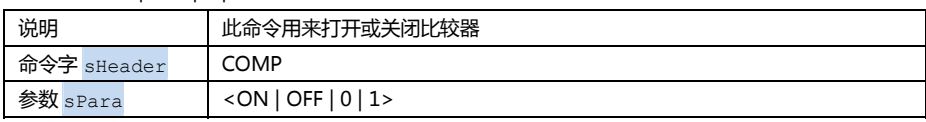

#### COMP?

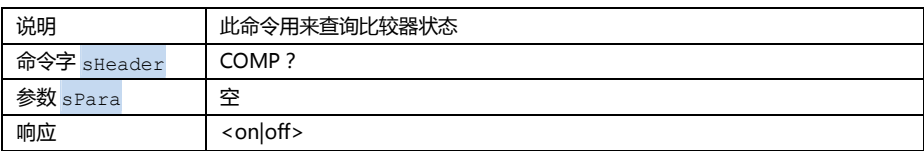

#### COMP:BEEP <OFF | PASS | FAIL>

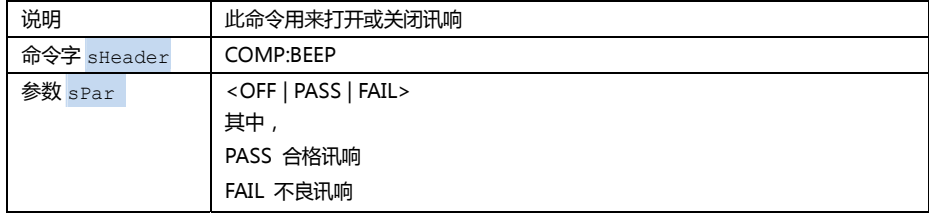

#### COMP:BEEP?

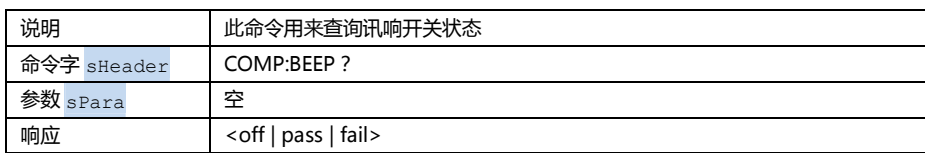

#### COMP:NOM <NR1|NR2|NR3|NR4>

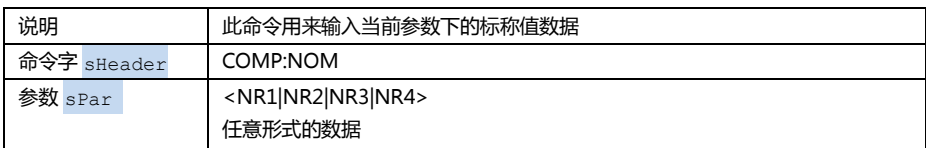

#### COMP:NOM?

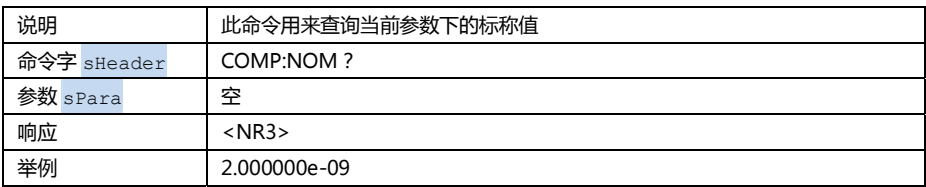

#### COMP:TOL <NR1|NR2|NR3>

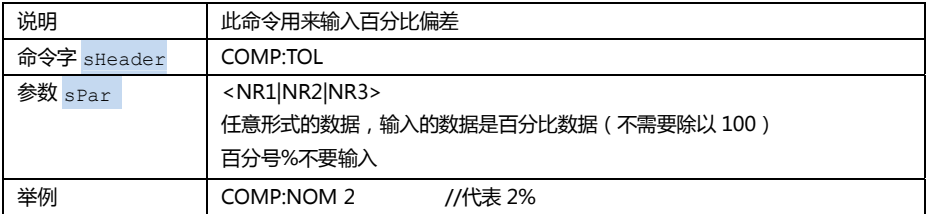

#### COMP:TOL?

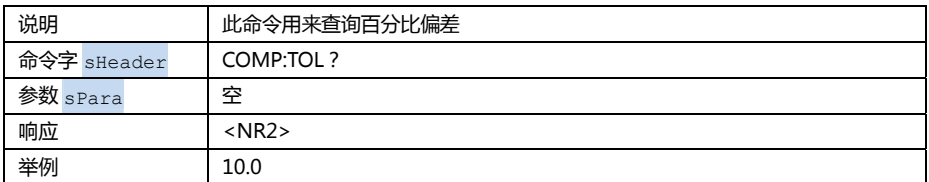

#### CORR 校准子系统

CORR:OPEN

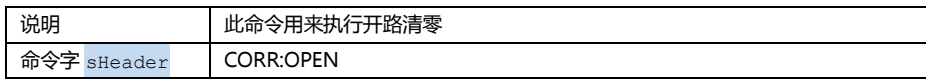

```
参数 sPara 字
```
CORR:SHORT

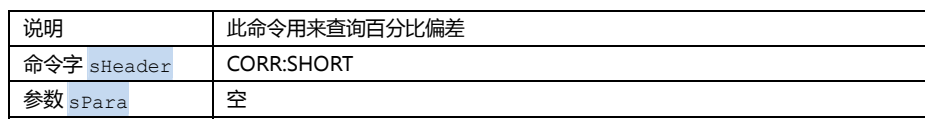

#### SYST 系统设置子系统

SYST:KEYL <ON | OFF | 1 | 0>

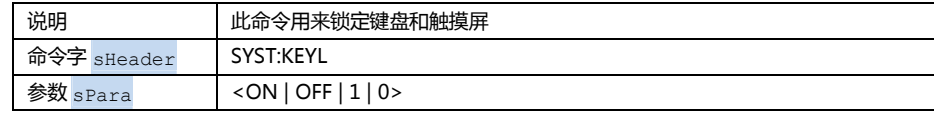

当按键和触摸屏被锁定后,用户可以按【<\*\*\*)】键解锁!

注: 电源按键始终有效。

尽管按键和触摸屏被锁定,按键音仍旧有效。

#### SYST:HOLD <ON | OFF | 1 | 0>

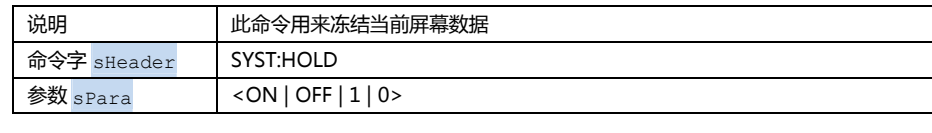

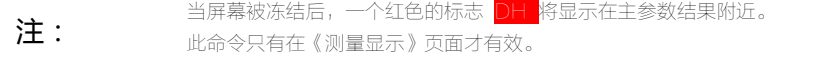

#### IDN?子系统

IDN?

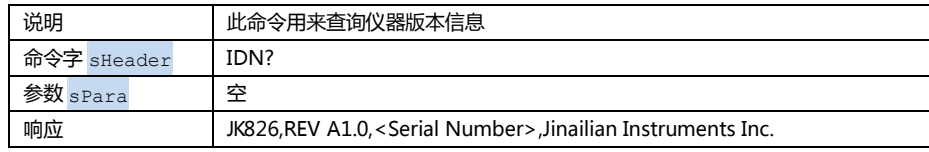

#### RST 子系统

RST

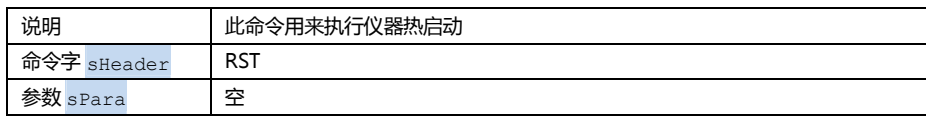

### ERR 错误子系统

用户可以使用 ERR 子系统来查询之前发送的命令是否错误。

ERR?

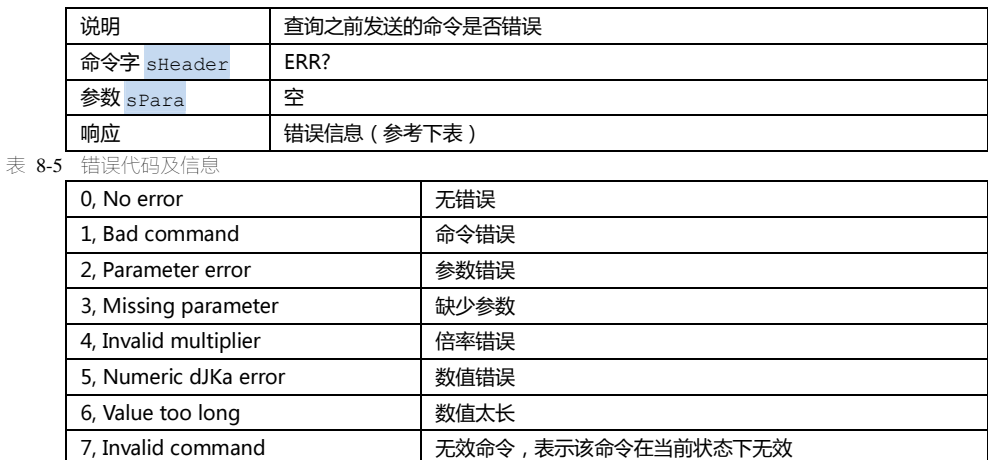

# 8.5 命令汇总

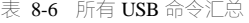

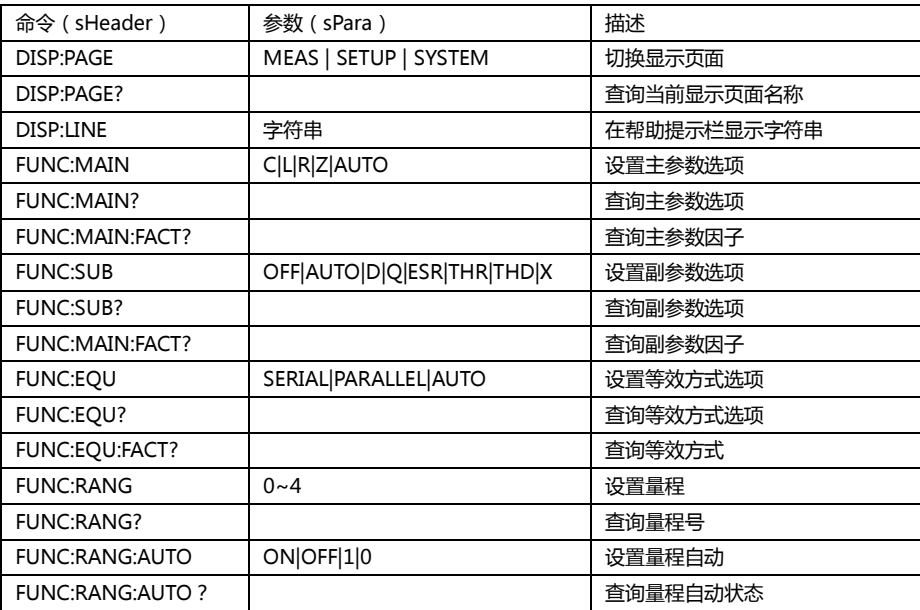

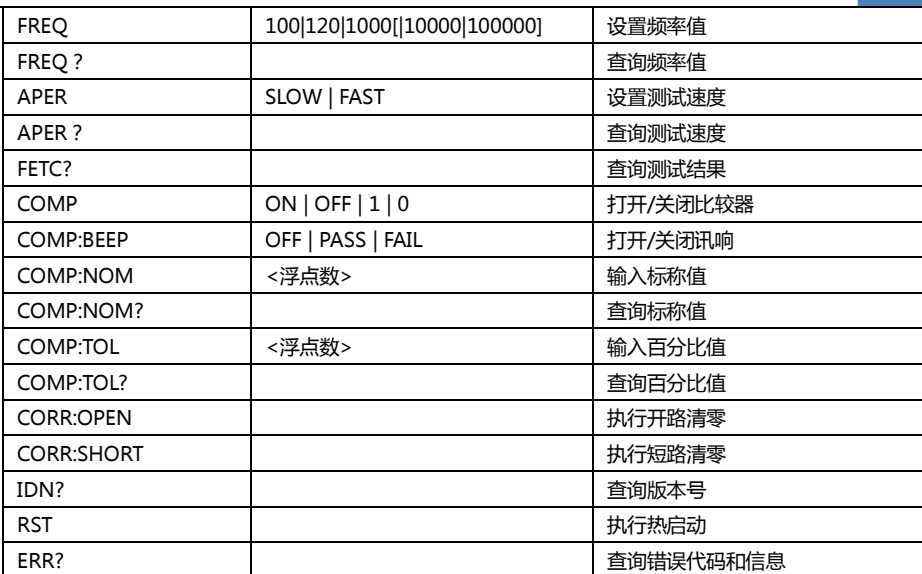

**9.** 规格

```
您将了解到以下内容:
```
 技术指标。 一般规格。 外形尺寸。

# 9.1 一般规格

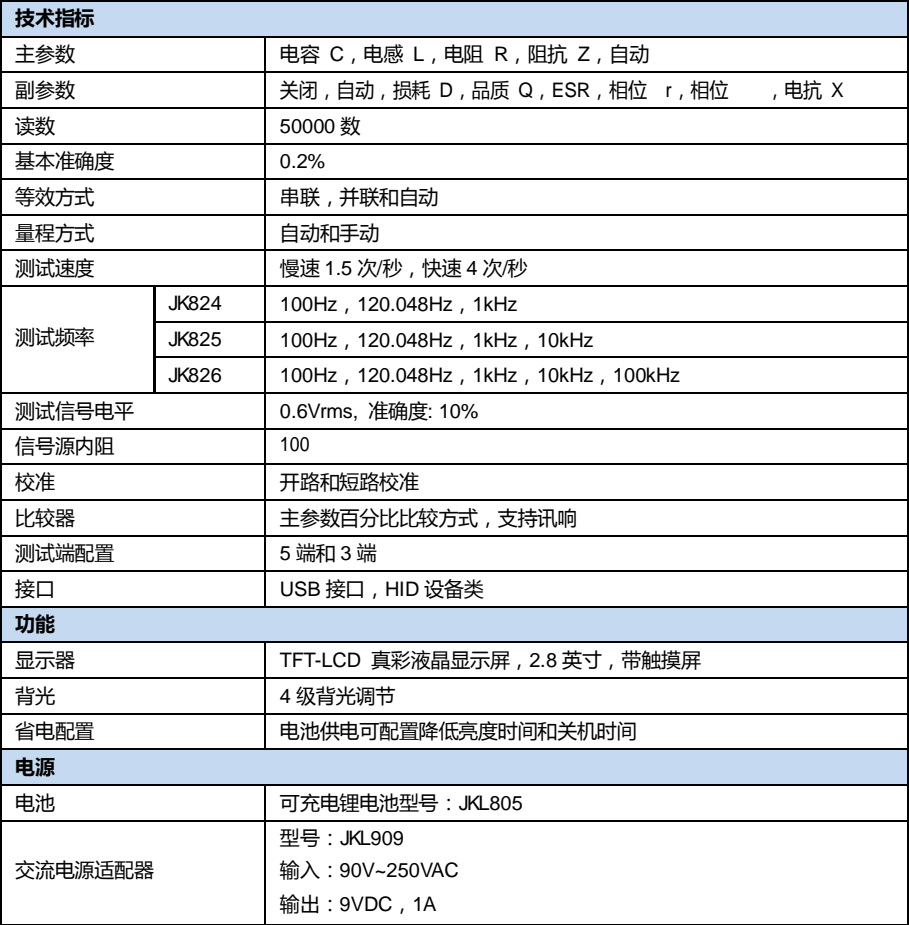

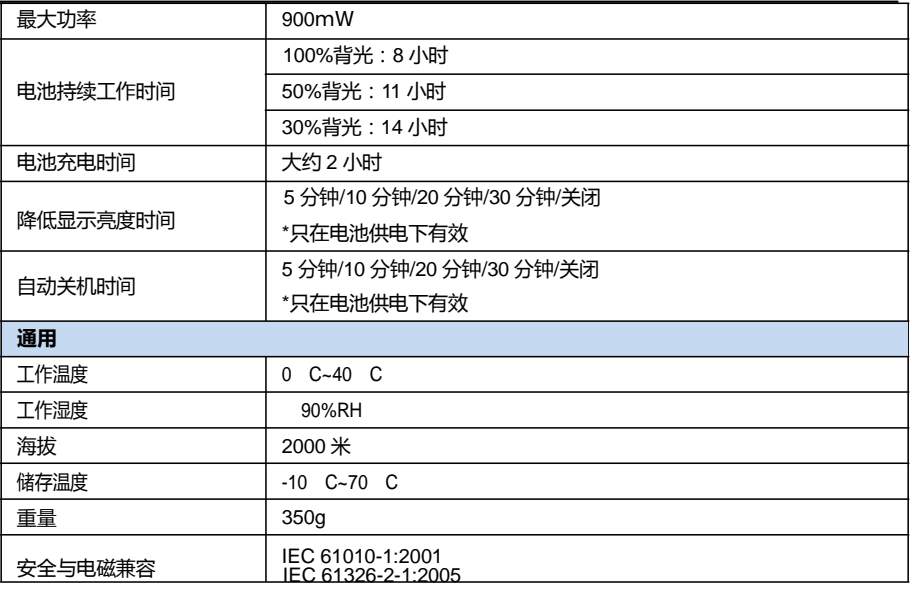

# 准确度

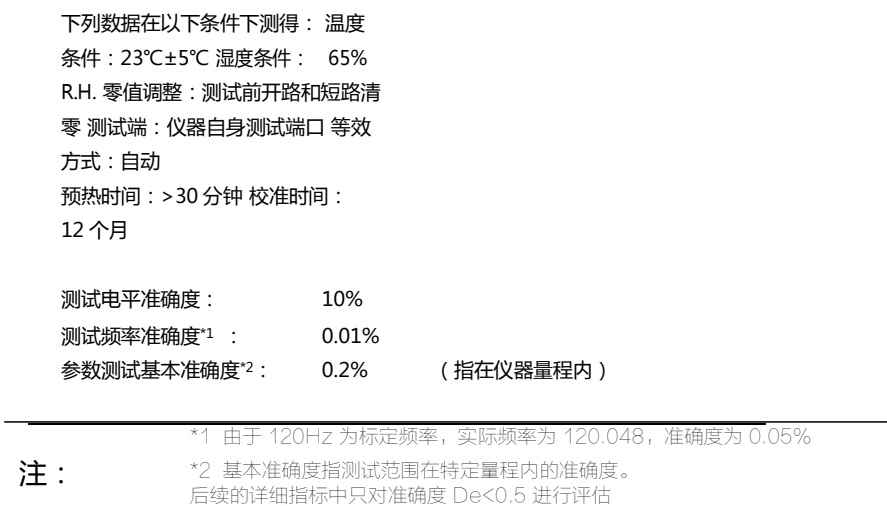

# 0.2.1 电容 C 及损耗 D

#### 100Hz/120Hz

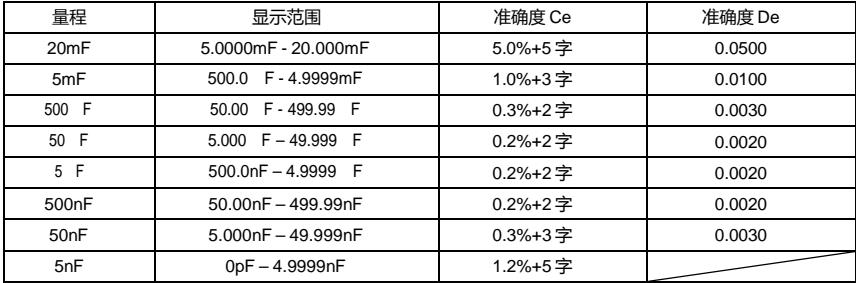

#### 1kHz

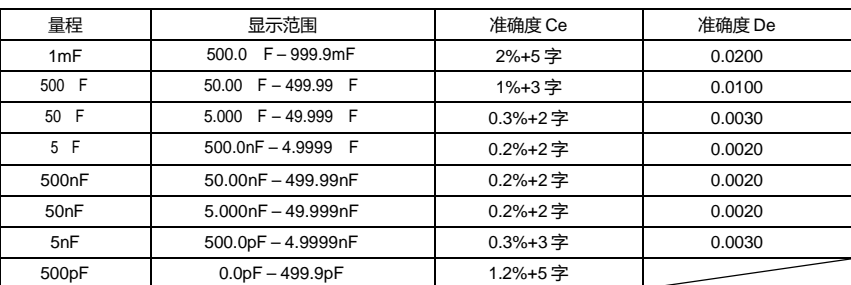

#### 10kHz

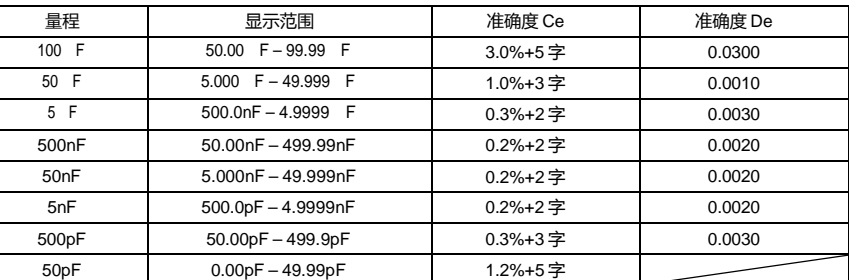

#### 100kHz

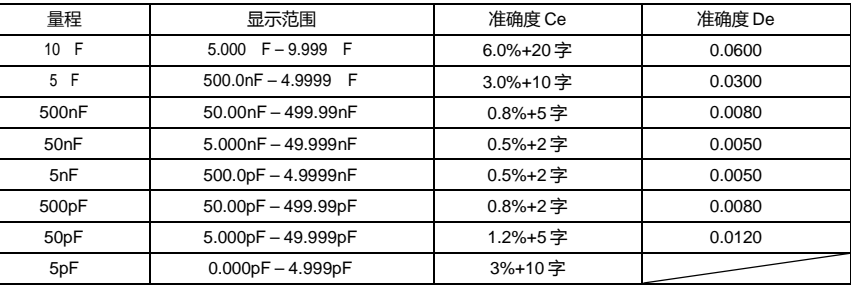

#### 9.2.2 电感 L 和品质因数

#### 100Hz/120Hz

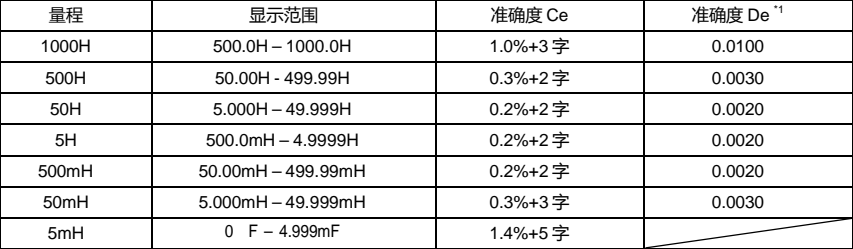

#### 1kHz

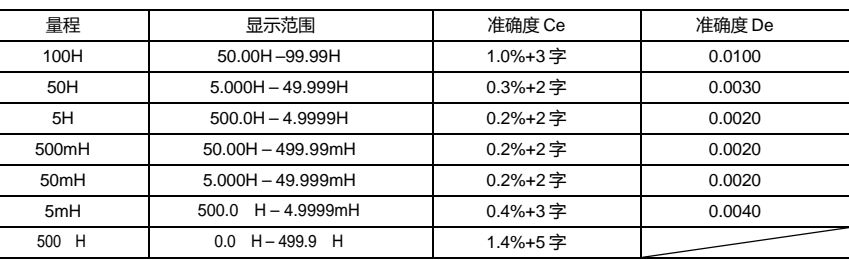

#### 10kHz

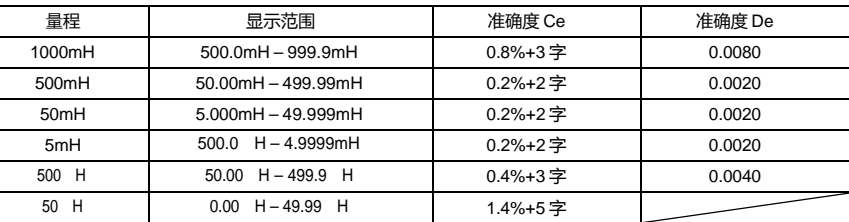

#### 100kHz

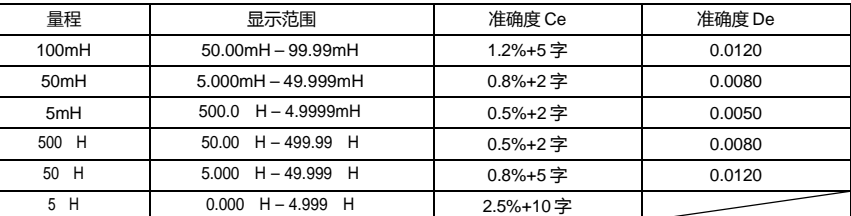

$$
\begin{array}{rcl}\n\mathbf{\hat{z}}^{\star 1} & \text{Hf} & \text{Hf} \\
\mathbf{\hat{z}}^{\star 1} & \text{H} & \text{Hf} \\
\mathbf{\hat{z}}^{\star 0} & \text{If} & \text{If} & \text{If} \\
\mathbf{\hat{z}}^{\star 0} & \text{If} & \text{If} & \text{If} \\
\mathbf{\hat{z}}^{\star 0} & \text{If} & \text{If} & \text{If} \\
\mathbf{\hat{z}}^{\star 0} & \text{If} & \text{If} & \text{If} \\
\mathbf{\hat{z}}^{\star 0} & \text{If} & \text{If} & \text{If} \\
\mathbf{\hat{z}}^{\star 0} & \text{If} & \text{If} & \text{If} \\
\mathbf{\hat{z}}^{\star 0} & \text{If} & \text{If} & \text{If} \\
\mathbf{\hat{z}}^{\star 0} & \text{If} & \text{If} & \text{If} \\
\mathbf{\hat{z}}^{\star 0} & \text{If} & \text{If} & \text{If} \\
\mathbf{\hat{z}}^{\star 0} & \text{If} & \text{If} & \text{If} \\
\mathbf{\hat{z}}^{\star 0} & \text{If} & \text{If} & \text{If} \\
\mathbf{\hat{z}}^{\star 0} & \text{If} & \text{If} & \text{If} \\
\mathbf{\hat{z}}^{\star 0} & \text{If} & \text{If} & \text{If} \\
\mathbf{\hat{z}}^{\star 0} & \text{If} & \text{If} & \text{If} \\
\mathbf{\hat{z}}^{\star 0} & \text{If} & \text{If} & \text{If} \\
\mathbf{\hat{z}}^{\star 0} & \text{If} & \text{If} & \text{If} \\
\mathbf{\hat{z}}^{\star 0
$$

$$
\boxed{1-\mathsf{Q}_x+\mathsf{D}_e}
$$

其中,Qx 为被测值

#### 9.2.3 阻抗 Z 与相位角

#### 100Hz, 120Hz, 1kHz, 10kHz

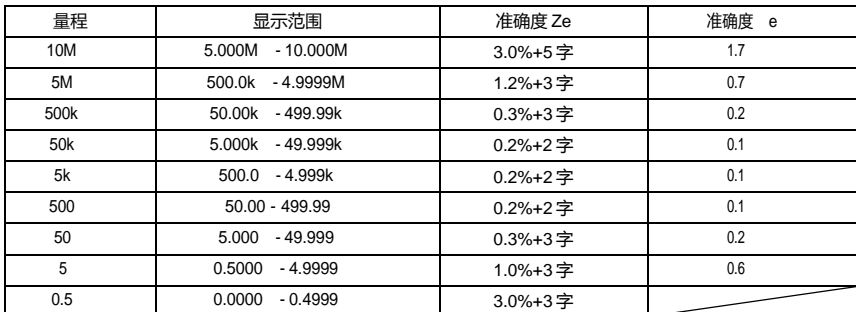

100kHz

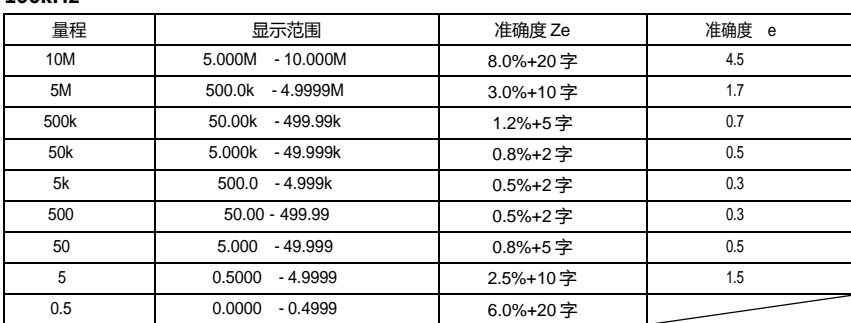

#### 9.2.4 ESR

ESR 是串联等效电阻(=Rs) ESR 的准确度公式:

 $\text{Rs}_e$   $X_x$  · e

其中,Xx 为实测电抗值 1

 $X_x \qquad 2 \quad fL_x \not\equiv X_x \qquad \qquad \overline{2 \quad fC_x}$ 

相位角准确度 <sup>e</sup> <sup>e</sup> 180

并联等效电阻准确度公式:

$$
R_{\text{pe}} \qquad \frac{R_{\text{px}}}{D_{\text{x}}} \qquad e
$$

# 9.3 外形尺寸

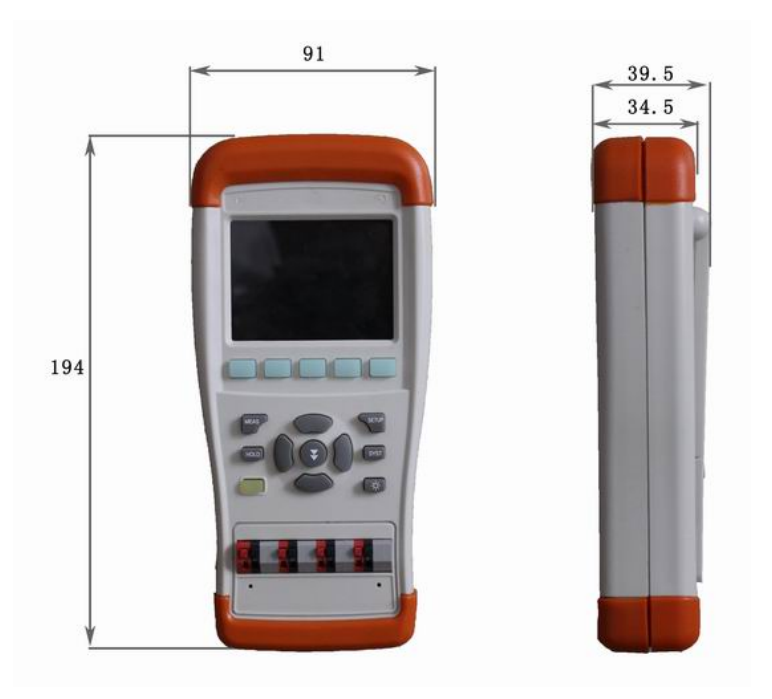

JK824/825/826 使用说明书-简体中文版 ©2011 版权所有: 常州市金艾联电子科技有限公司 Jinail Instruments Inc.